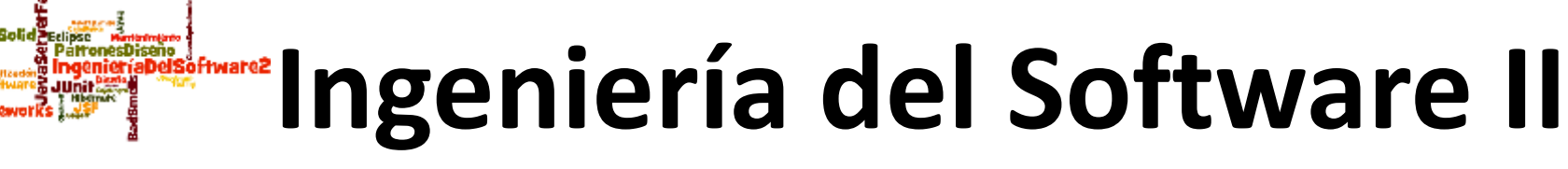

# **A. Goñi, J. Iturrioz Tema 4: Implementación: Frameworks 4.2. Java Server Faces (JSF)**

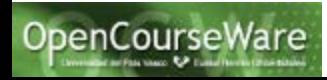

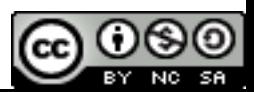

# Índice

- 1) Introducción
- 2) Arquitectura Modelo Vista Controlador (MVC)
- 3) Java Server Faces
	- 3.1) Modelos
	- 3.2) Vistas
	- 3.3) Controlador y el fichero de configuración XML web.xml
	- 3.4) El fichero XML de configuración faces-config.xml
	- 3.5) Conversiones y validación de entrada en JSF
	- 3.6) Scope de los beans gestionados
	- 3.6) El ciclo de vida de una página JSF
	- 3.7) Otras características concretas en JSF

- JSF es: (JSF 1.0 de 2004, JSF 2.2 de 2013)
	- un framework para construir interfaces gráficas de usuario (en aplicaciones Web)
	- la especificación estándar para la plataforma Java EE
- Como es sólo una especificación, se necesitan implementaciones/extensiones
	- Mojarra (implementación de Sun Microsystems / Oracle)
	- MyFaces (implementación de Apache)
	- RichFaces, PrimeFaces…(extensiones que ofrecen más componentes. Por ejemplo: soporte para Ajax,…)
- La solución Java anterior para aplicaciones Web eran los JSPs (1999) y los Servlets (1997)

• JSP (Java Server Pages) es la solución Java equivalente a PHP o a ASP (Microsoft)

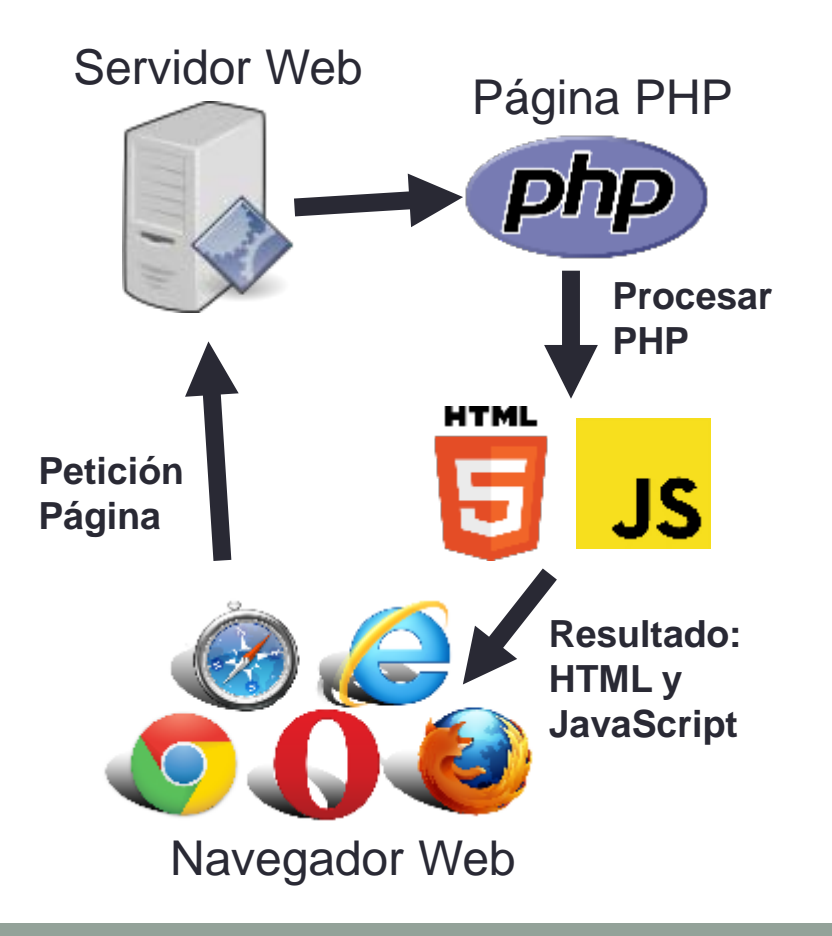

• JSP (Java Server Pages) es la solución Java equivalente a PHP o a ASP (Microsoft)

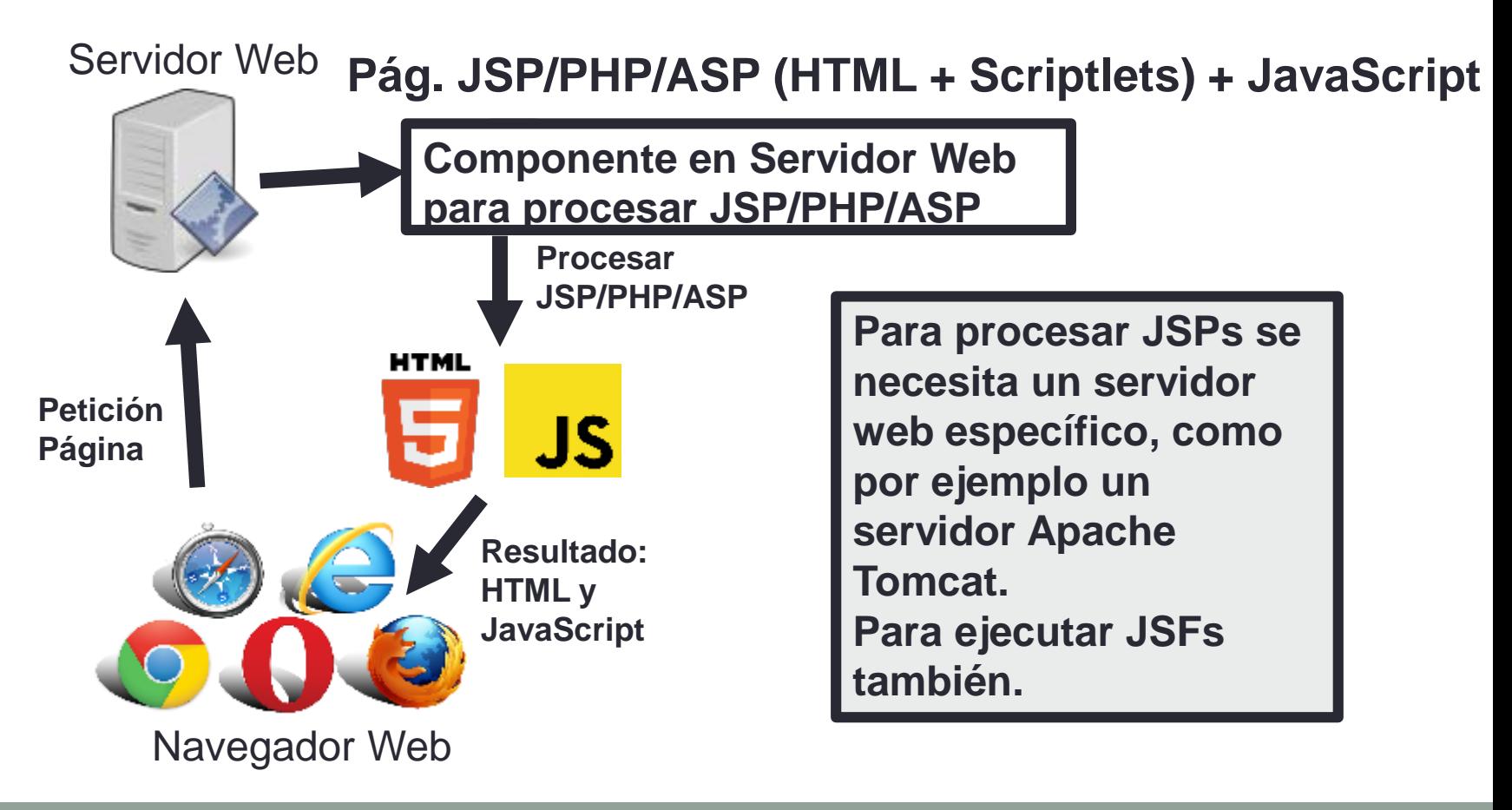

- Problema: las páginas JSP deben indicar explícitamente:
	- las páginas JSP a las que se navega
	- la lógica del negocio que se invoca

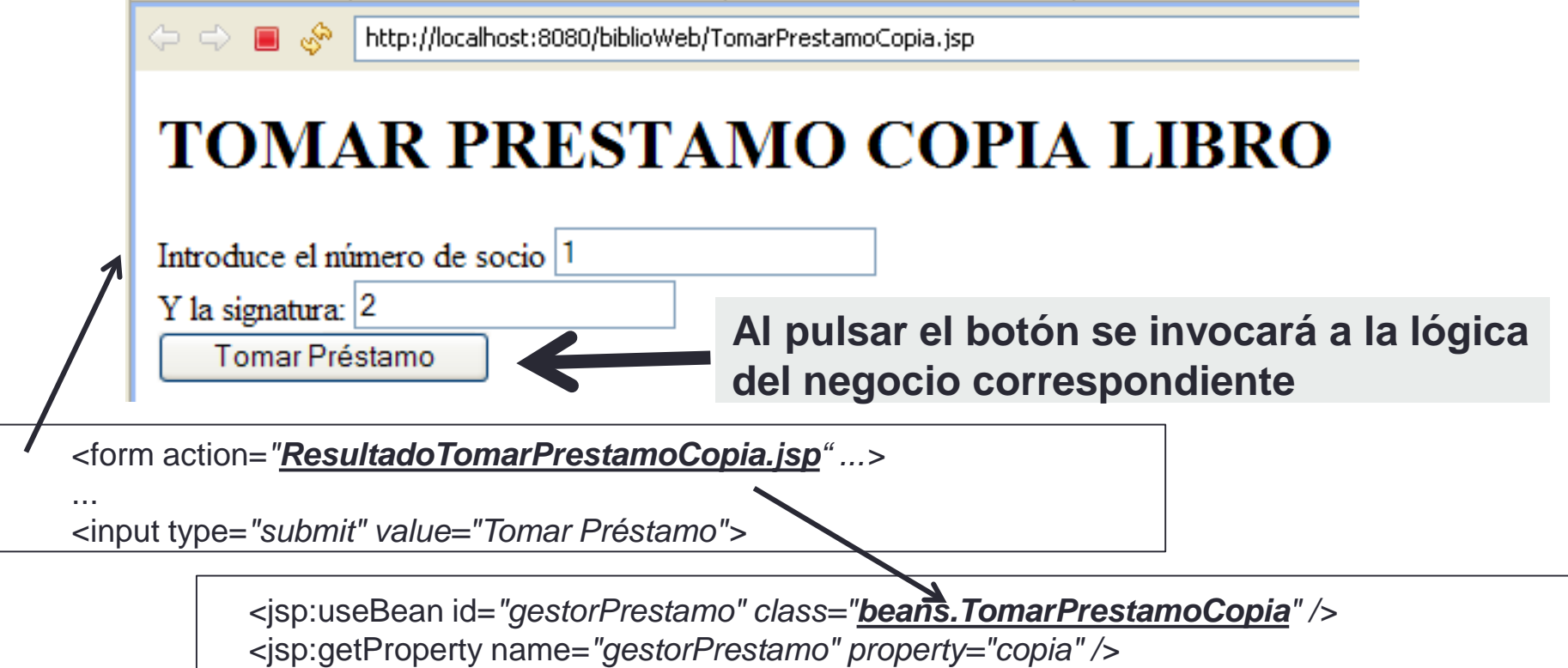

• Con JSF, no se escriben páginas en HTML + código sino en XML (con etiquetas JSF)

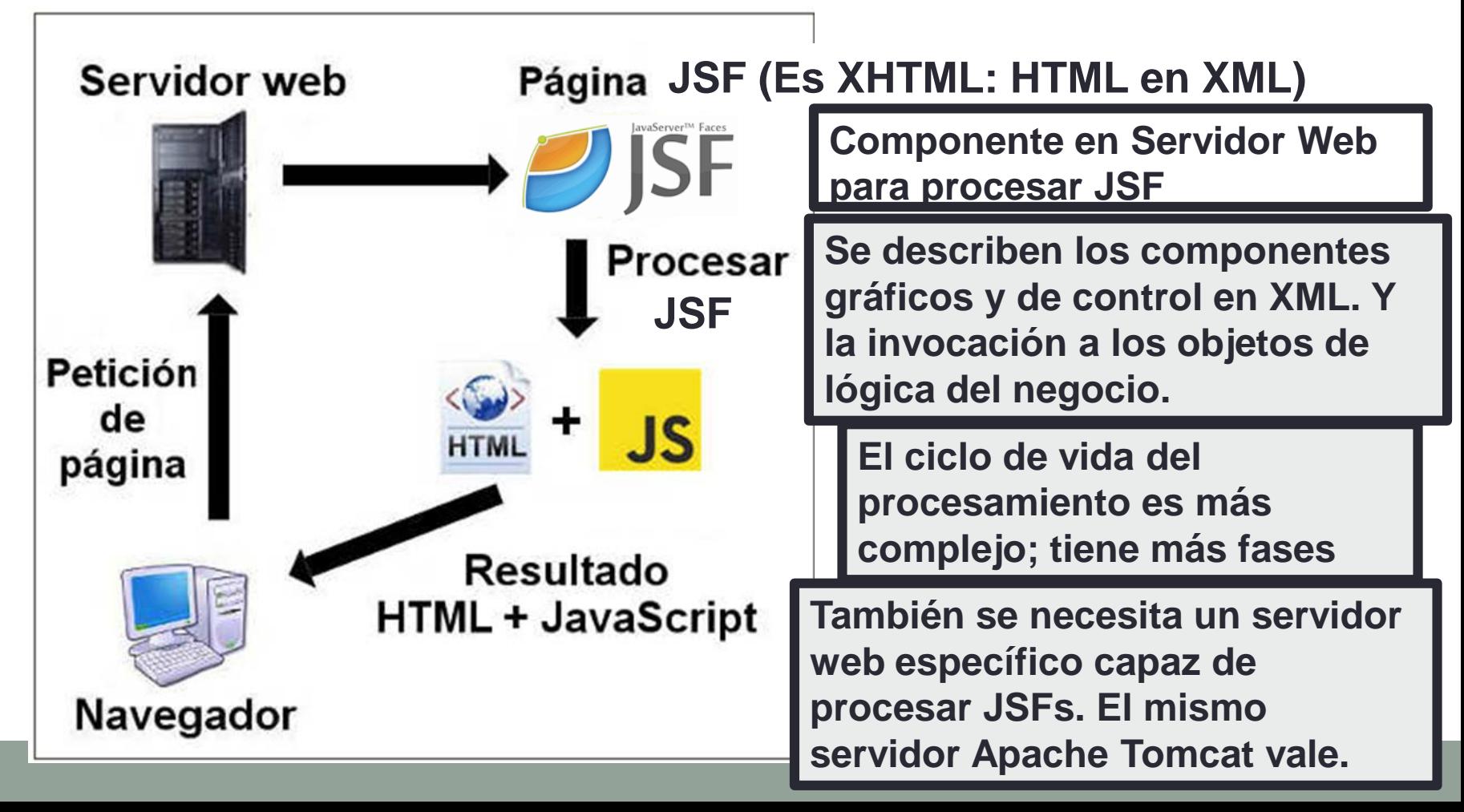

# 2) Arquitectura Modelo Vista Controlador (MVC)

- Modelo Vista Controlador (MVC) es un **patrón de arquitectura de software** que separa en una aplicación la interfaz de usuario de los datos y la lógica de negocio. Utiliza 3 componentes para ello:
	- **Modelo:** representación específica de la información con la cual el sistema opera.
	- **Vista:** la interfaz de usuario; presenta el modelo en un formato adecuado para interactuar.
	- **Controlador:** responde a eventos, usualmente acciones del usuario, e invoca peticiones al modelo y a la vista **Relación entre el modelo, la vista y el**

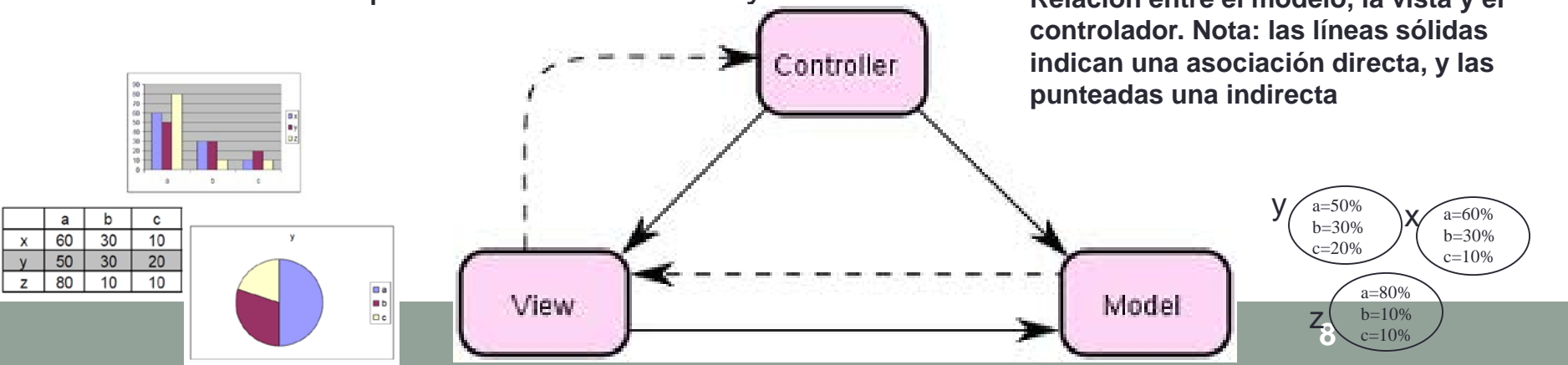

## 3) JSF es un framework que se basa en la arquitectura MVC

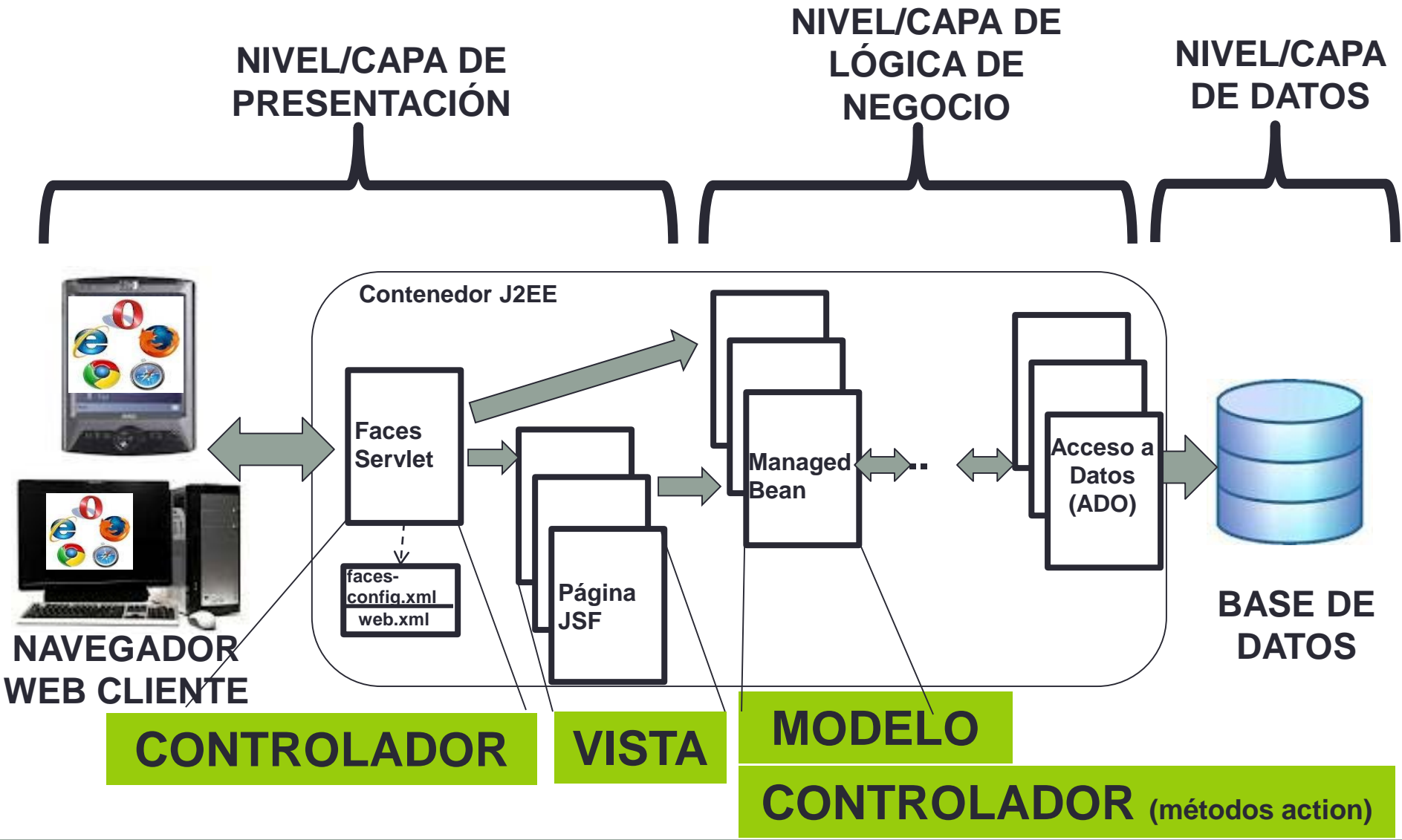

#### 3.1) El Modelo en JSF son los Managed Bean (bean gestionados) http://localhost:8080/loginJSF/faces/Login.xhtml; Por favor, introduzca su nombre de cuenta y password **public class LoginBean { private String nombre; nombre**  Nombre: **private String password;** Password: **password** Aceptar **public LoginBean(){} El bean permite**  // ATRIBUTO: nombre **obtener (get) public String getNombre() { return nombre; } y establecer (set) public void setNombre(String nuevoValor) { los valores de nombre = nuevoValor; } nombre y password** // ATRIBUTO: password **public String getPassword() { return password; } public void setPassword(String nuevoValor) { password = nuevoValor; } Falta el método "action" comprobar()**}

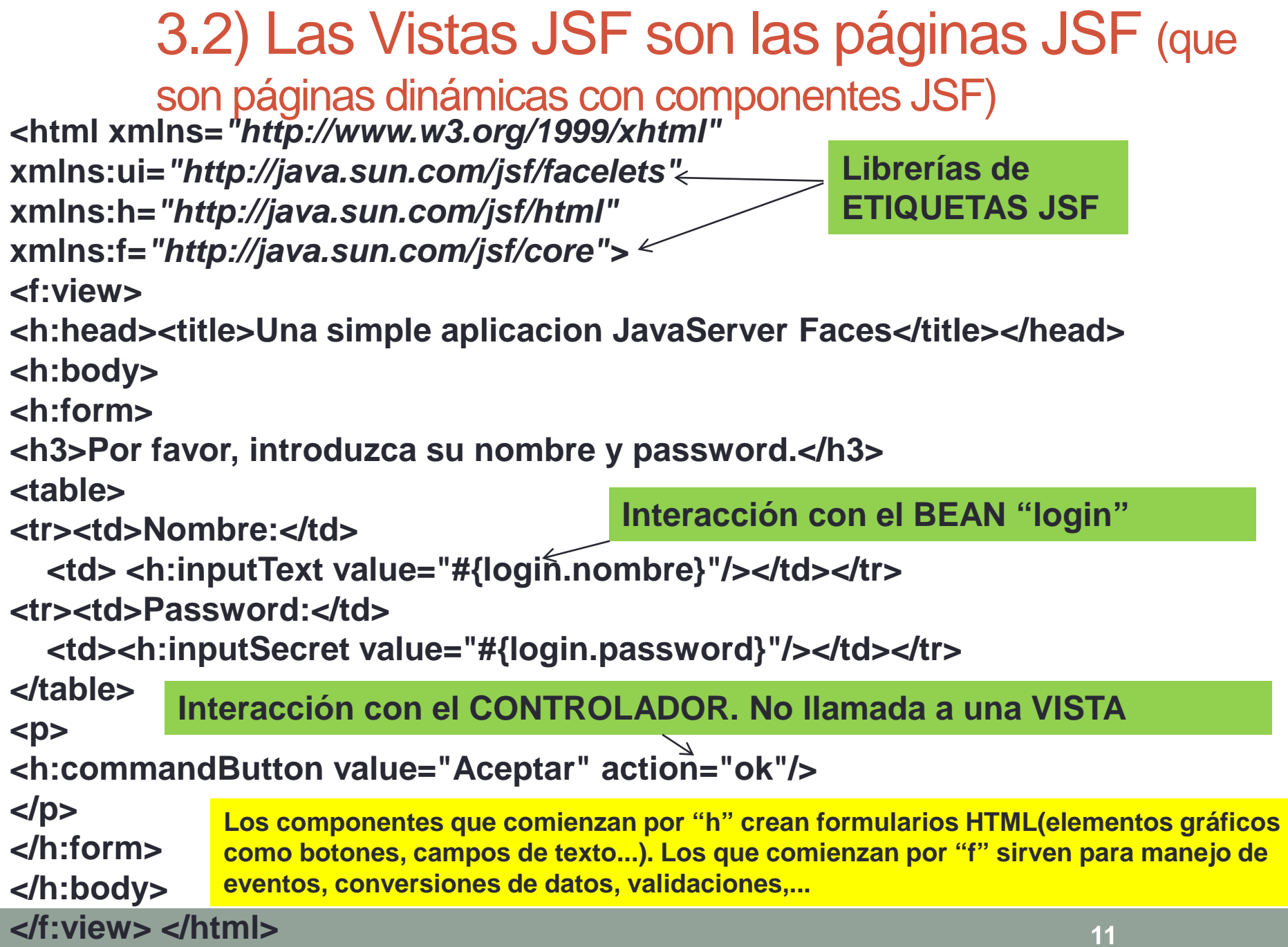

## 3.3) El Controlador en JSF es un Servlet (el Faces Servlet)

- El controlador es responsable de la navegación entre las vistas
- JSF nos proporciona uno que podemos utilizar
- **Se declara en el fichero de configuración web.xml**

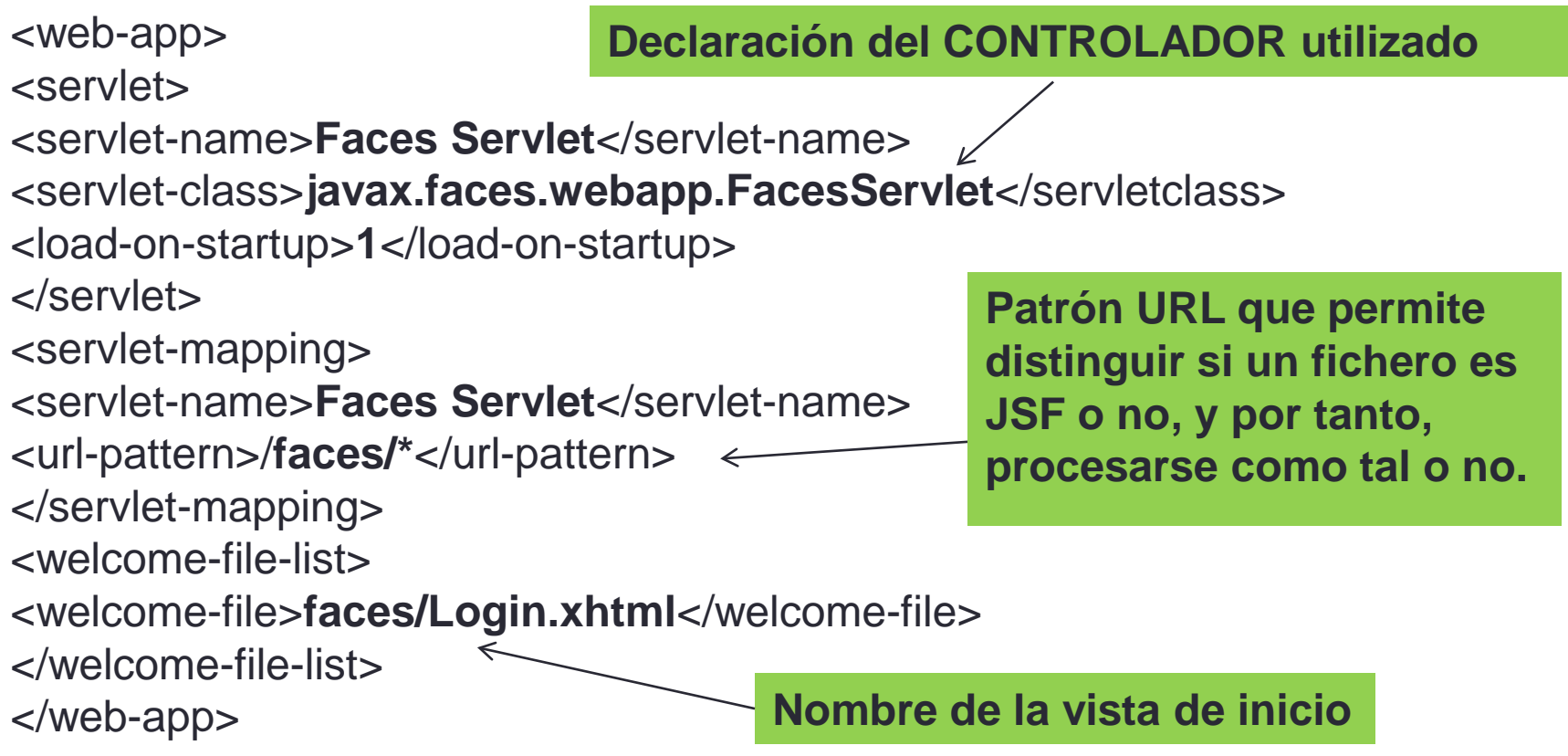

3.4) faces-config.xml: Relación entre la referencia al Bean en la vista y la clase que lo implementa

**<td> <h:inputText value="#{login.nombre}"/></td></tr>**

**Expresión escrita en EL (Expression Language) de JSF. Permite más posibilidades de acceso a propiedades.**

**Se declara en el fichero de configuración faces-config.xml**

<managed-bean> <managed-bean-name>**login**</managed-bean-name> <managed-bean-class>**LoginBean**</managed-bean-class> <managed-bean-scope>**session**</managed-bean-scope> </managed-bean>

**NOTA: Se puede cambiar la clase del BEAN sin necesidad de modificar la vista JSF, sólo cambiando la configuración.**

3.4) faces-config.xml: Relación "estática" entre la acción y la vista a la que se navega o redirecciona

**La navegación entre vistas se declara en el fichero de configuración faces-config.xml**

<navigation-rule>

<from-view-id>**/Login.xhtml**</from-view-id> <navigation-case>

<from-outcome>**ok**</from-outcome> <to-view-id>**/Hola.xhtml**</to-view-id> </navigation-case>

</navigation-rule>

**Esa regla dice que: cuando se está visualizando la vista Login.xhtml, si se lanza la acción "ok" el controlador cargará la vista "Hola.xhtml"**

**La acción "ok" se lanzará cuando ocurra el evento pulsar el botón "Aceptar" que se encuentra definido en Login.xhtml:**

**<h:commandButton value="Aceptar" action="ok"/>**

**NOTA: se puede cambiar la vista a la que se redirecciona (Hola.xhtml) sin necesidad de modificar la vista JSF (Login.xhtml), sólo cambiando la configuración (el fichero faces-config.xml)**

3.4) faces-config.xml: Relación "dinámica" entre la acción y la vista a la que se navega o redirecciona, dependiendo de lo que devuelva el modelo\*

**<h:commandButton value="Aceptar" action="#{login.comprobar}"/>**

**En este caso, la acción se lanza desde una clase bean (\*) de manera "dinámica"**

<navigation-rule>

<from-view-id>**/Login.xhtml**</from-view-id> <navigation-case>

<from-outcome>**ok**</from-outcome>

<to-view-id>**/Hola.xhtml**</to-view-id>

</navigation-case>

</navigation-rule>

<navigation-rule>

<from-view-id>**/Login.xhtml**</from-view-id> <navigation-case>

<from-outcome>**error**</from-outcome> <to-view-id>**/Error.xhtml**</to-view-id>

**public class LoginBean { ...**

**public String comprobar() { if (...) return "login"; else return "error";}**

**(\*) los métodos action de los bean son parte del CONTROLADOR y no del MODELO. En el JSF aparece exactamente el nombre del método (comprobar)**

</navigation-case> </navigation-rule>

**Contenido de faces-config.xml que define la navegación, dependiendo de la acción**

}

### 3.5) JSF ofrece además componentes para validación de datos de entrada

#### **<h:inputSecret id=***"pass" value="#{login.password}"> <f:validateLongRange minimum="1" maximum="500"/> </h:inputSecret>*

**<h:message for=***"pass" style="color:red" />*

http://localhost:8080/loginJSF/faces/Login.xhtml;jsessionid=F82C4A7BB134242DDB5B4D6B96050AB9

#### Por favor, introduzca su nombre de cuenta y password (número entre 1 y 500).

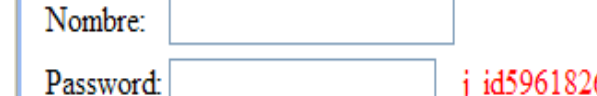

j id596182609 23890665; pass: Validation Error: Specified attribute is not between the expected values of 1 and 500.

Aceptar

**El componente f:validateLongRange asociado al componente h:inputSecret (identificado como "pass") valida el contenido que se escribe en la caja de texto. Debe ser un número entre 1 y 500, y si no lo es, se escribe un mensaje de error (en color rojo) en el componente h:message con identificador "pass"**

### 3.5) JSF ofrece además componentes para conversión de datos de entrada

**<h:inputText id="fecha" value="#{login.fecha}"> <f:convertDateTime pattern="dd/MM/yyyy"/></h:inputText> <h:message for="fecha" style="color:red" />**

**El componente f:convertDateTime asociado al h:inputText (identificado como "fecha") convierte el String de entrada en un objeto Java Date. Y si no puede, muestra también el error.**

→ → ■ S http://localhost:8080/LoginJSF/faces/Login.xhtml

Por favor, introduzca su nombre de cuenta y password (número entre 1 y 500).

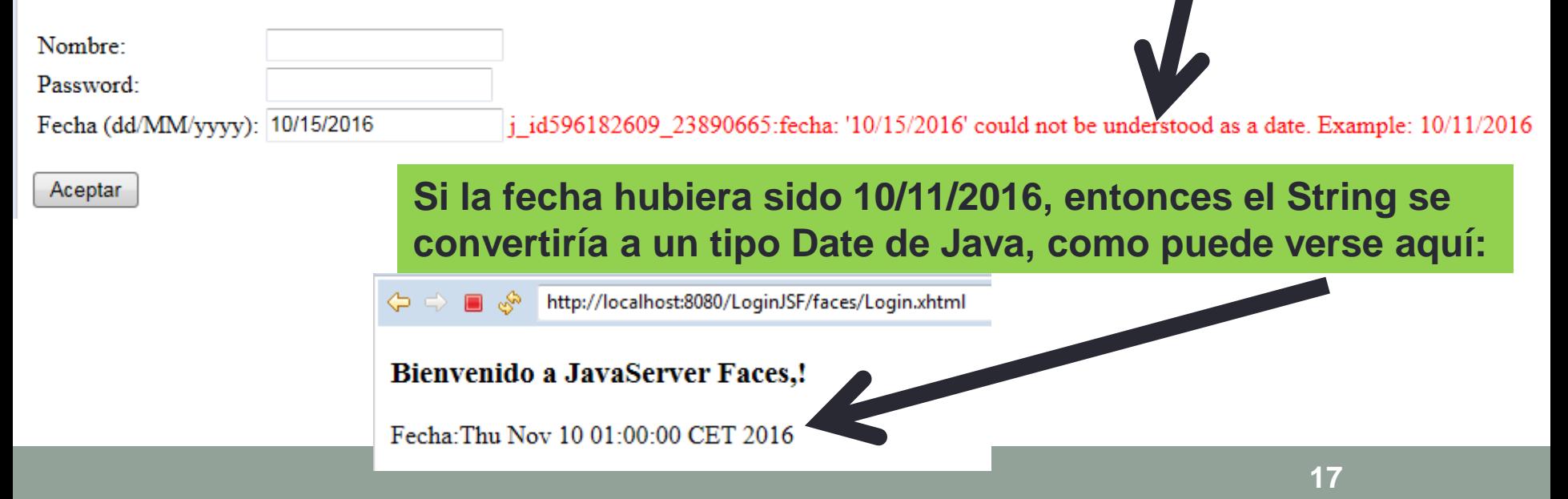

### 3.6) Scope de los beans gestionados

- El controlador de JSF es quien se encarga de crear los objetos de las clases Bean.
- Cuándo los crea y cuándo están activos depende del alcance (scope) definido para cada bean gestionado (session, request, application,…)

<managed-bean> <managed-bean-name>**login**</managed-bean-name> <managed-bean-class>**LoginBean**</managed-bean-class> <managed-bean-scope> </managed-bean-scope> </managed-bean>

**session/request/application/...**

## 3.6) Scope de un bean gestionado: request

### **Con scope "request" el controlador crea un nuevo bean por cada petición HTTP desde el navegador**

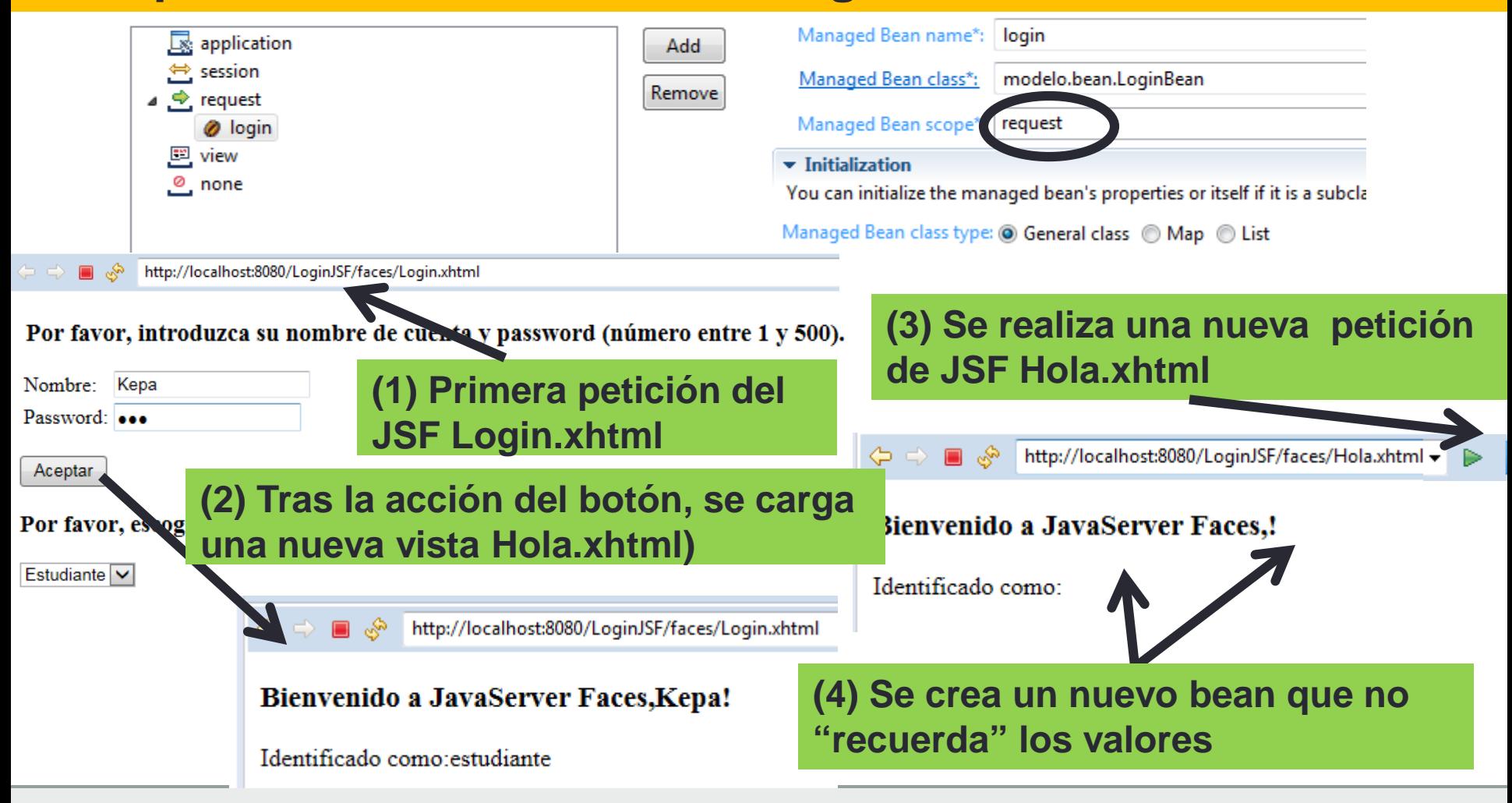

**Nota: con scope "view" crearía un nuevo bean tras pulsar el botón**

## 3.6) Scope de un bean gestionado: request

http://localhost:8080/LoginJSF/faces/Login.xhtml

 $\mathscr{E} = \mathscr{E}$ 

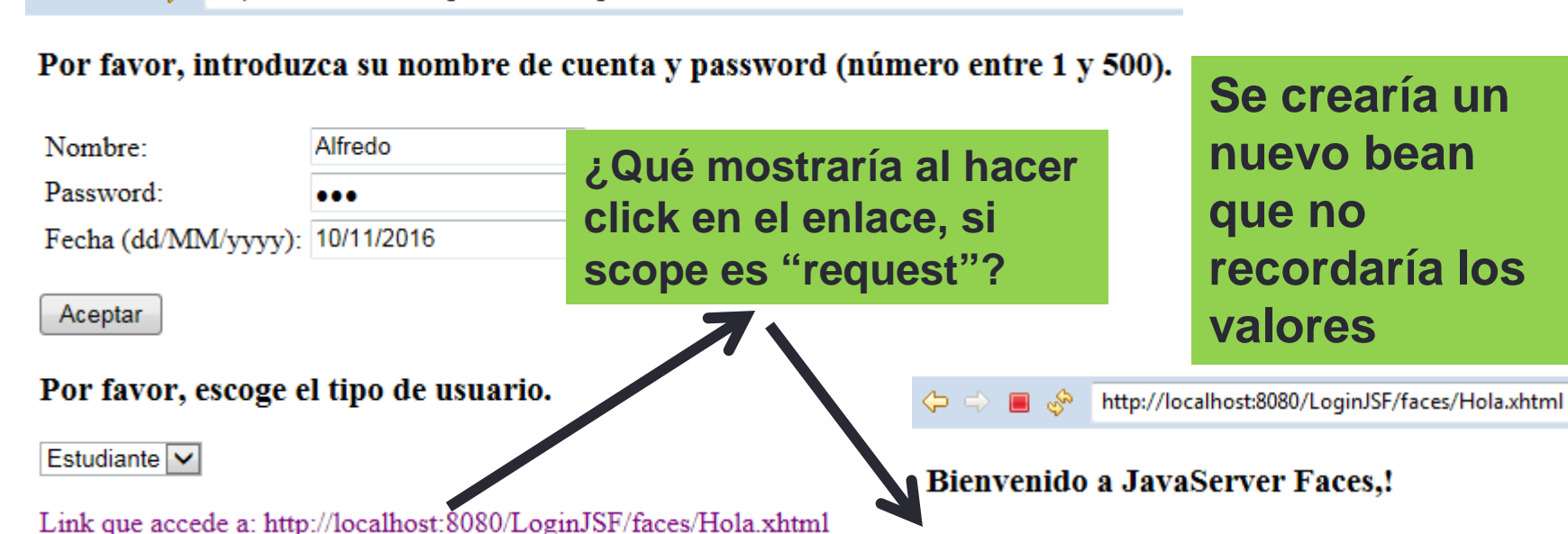

Identificado como:

en la fecha:

**20**

#### **El link se consigue con el siguiente tag de JSF: (h:link)**

<h:link value="Link que accede a: http://localhost:8080/LoginJSF/faces/Hola.xhtml" outcome="Hola.xhtml"/>

#### **Que se "renderiza" en el siguiente código HTML**

<a href="/LoginJSF/faces/Hola.xhtml">Link que accede a: http://localhost:8080/LoginJSF/faces/Hola.xhtml</a>

### 3.6) Scope de un bean gestionado: session

**Con scope "session" el controlador crea un bean al comenzar una sesión HTTP y lo usa mientras el navegador no se cierre y la sesión no caduque**

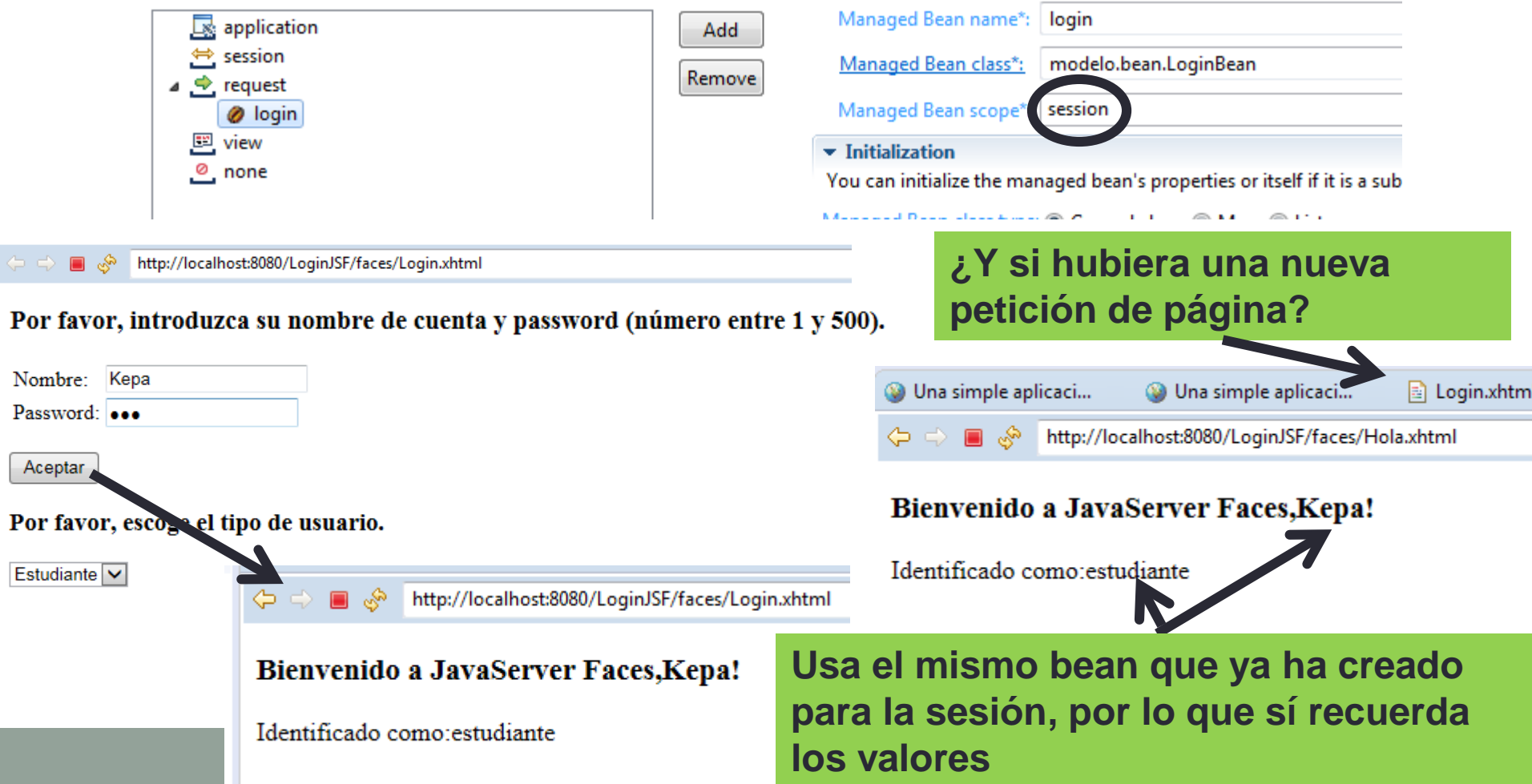

### 3.6) Scope de un bean gestionado: session

### **¿Y si se invocara la aplicación desde otro navegador (en la misma máquina o en otra)?**

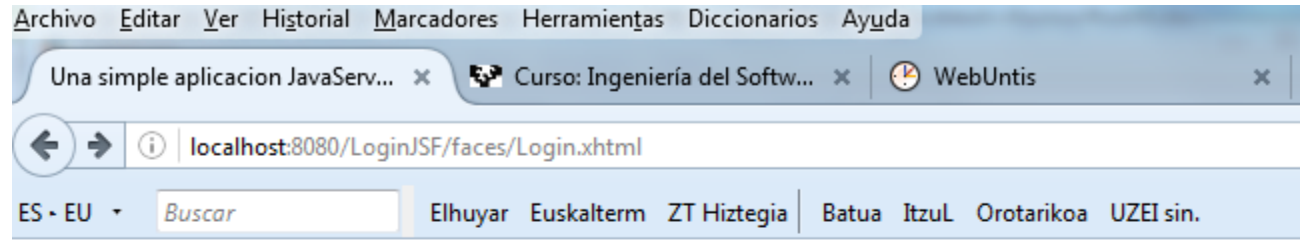

Por favor, introduzca su nombre de cuenta y password (número entre 1 y 500).

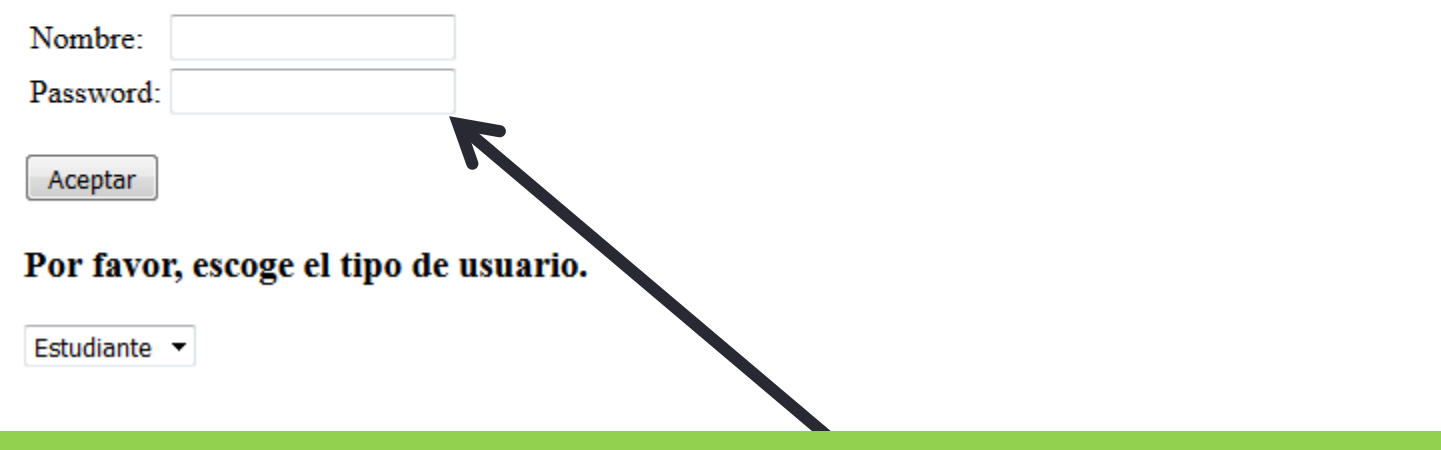

#### **Entonces se crearían nuevos beans para cada una de las sesiones, y no recordaría los valores**

## 3.6) Scope de un bean gestionado: application

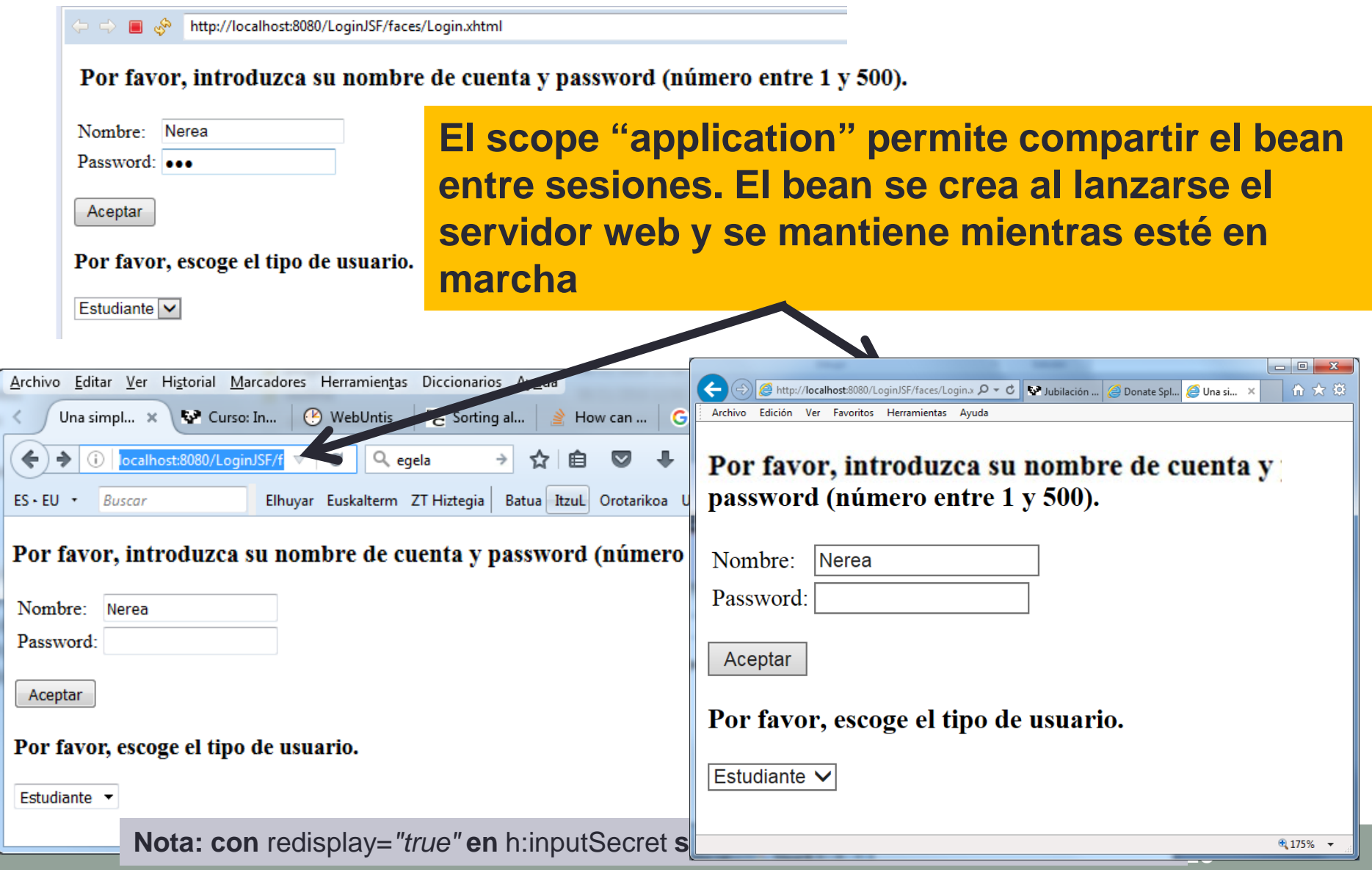

## 3.7) El ciclo de vida (CV) de una página JSF

• **1) Reconstituir árbol de componentes**: el controlador (re)construye en memoria (FacesContext) la estructura de componentes de la página junto con manejadores de eventos y validadores.

**La clase FacesContext permite acceder a la estructura, valores ...**

- **2) Aplicar valores de la petición:** cada componente extrae sus valores de los parámetros "request", calcula nuevos valores según conversiones, y los almacena localmente.
- **3) Procesar validaciones:** Se aplican todos los validadores registrados.
- **4) Actualizar los valores del modelo:** Se actualizan propiedades de beans con los valores ya convertidos, validados y almacenados en los componentes
- **5) Invocar aplicación:** Se tratan los eventos a nivel de aplicación como enviar un formulario (h:commandButton) o seguir un enlace a otra página (h:link).
- **6) Renderizar la respuesta:** se genera la pág HTML de respuesta, mostrando los componentes del árbol, valores y errores de la vista a mostrar.

**Durante el CV, si sucede algún evento concreto que lo requiera o si se detectan errores, se pasa directamente a la última fase (6) sin completar todas las fases anteriores.**

## 3.7) El ciclo de vida (CV) de una página JSF

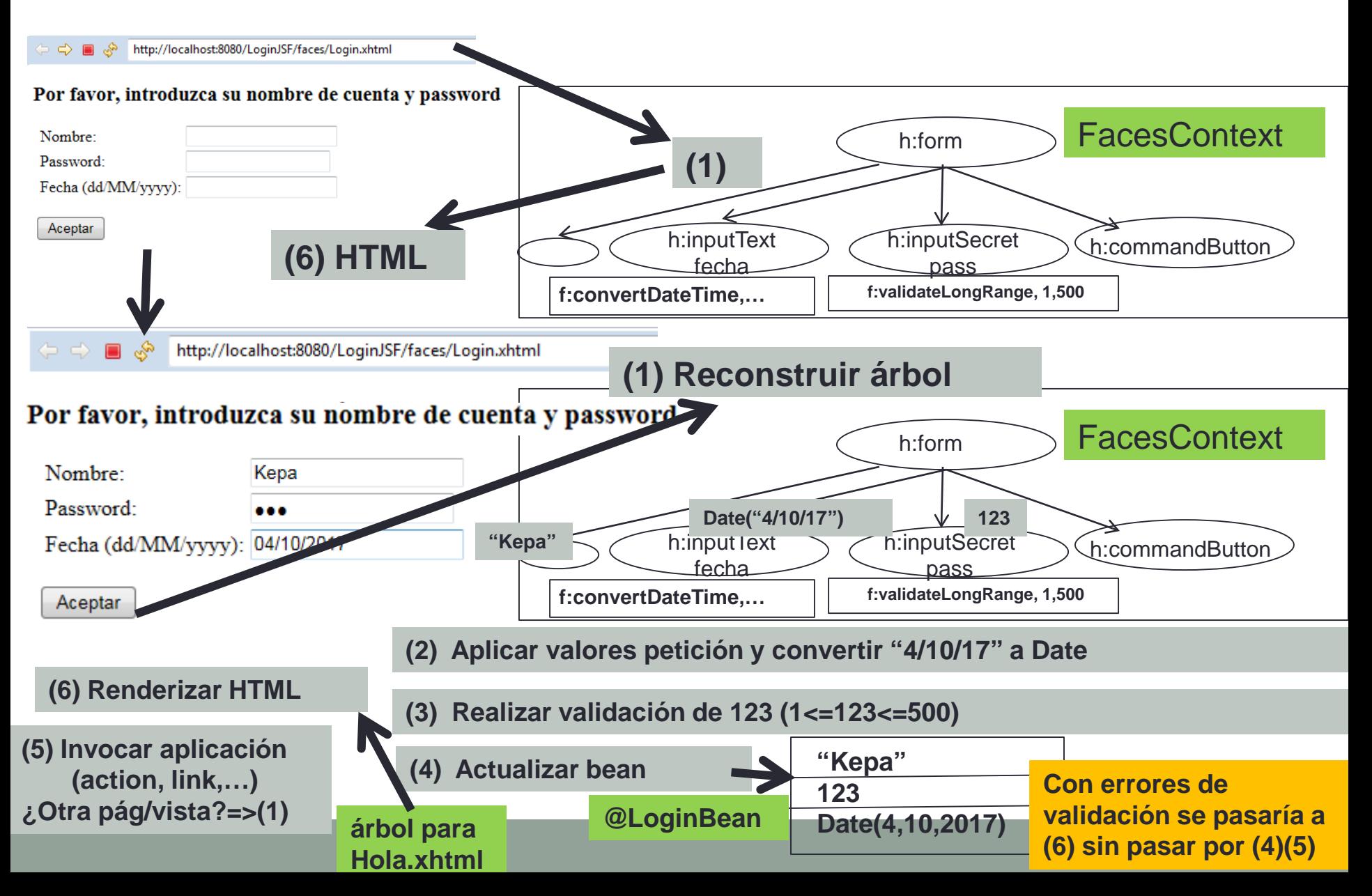

## 3.8) Otras características concretas en JSF

- Evitar validaciones/conversiones
- Uso de Ajax para actualizar parcialmente código HTML de la vista
- Uso de CSS y JavaScript
- Errores generados en los beans (modelo)
- Convertidores String-Objetos (omnifaces)

### 3.8) Evitar validaciones/conversiones

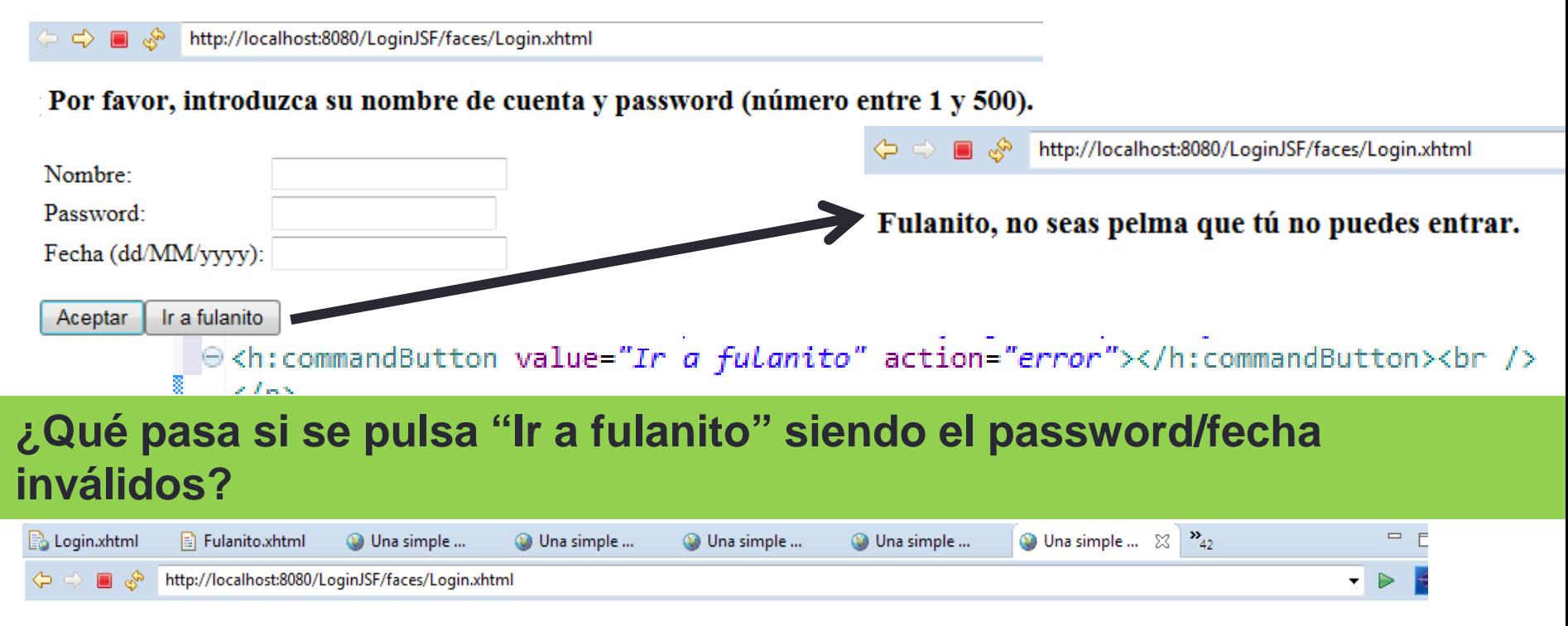

#### Por favor, introduzca su nombre de cuenta y password (número entre 1 y 500).

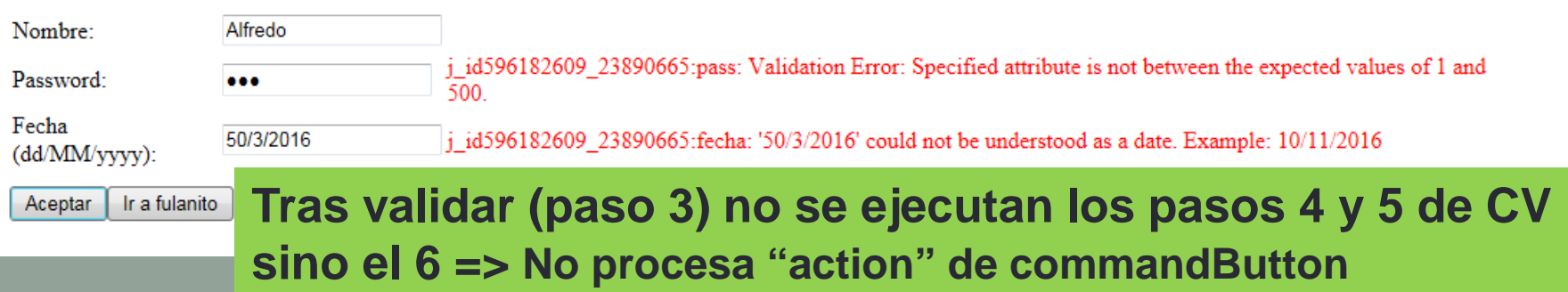

## 3.8) Evitar validaciones/conversiones

### **Con atributo immediate="true" se indica al controlador que no realice conversiones ni validaciones, ni actualice el bean**

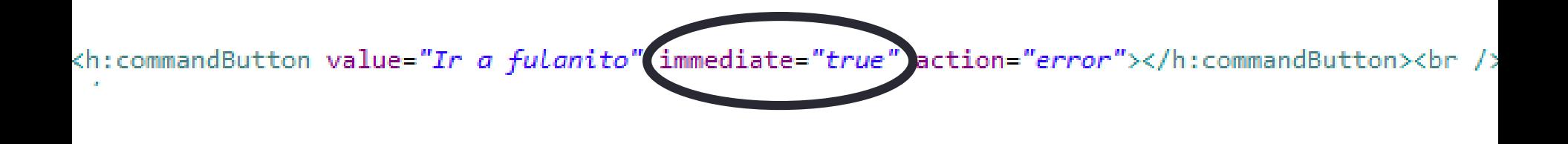

http://localhost:8080/LoginJSF/faces/Login.xhtml

Por favor, introduzca su nombre de cuenta y password (número entre 1 y 500).

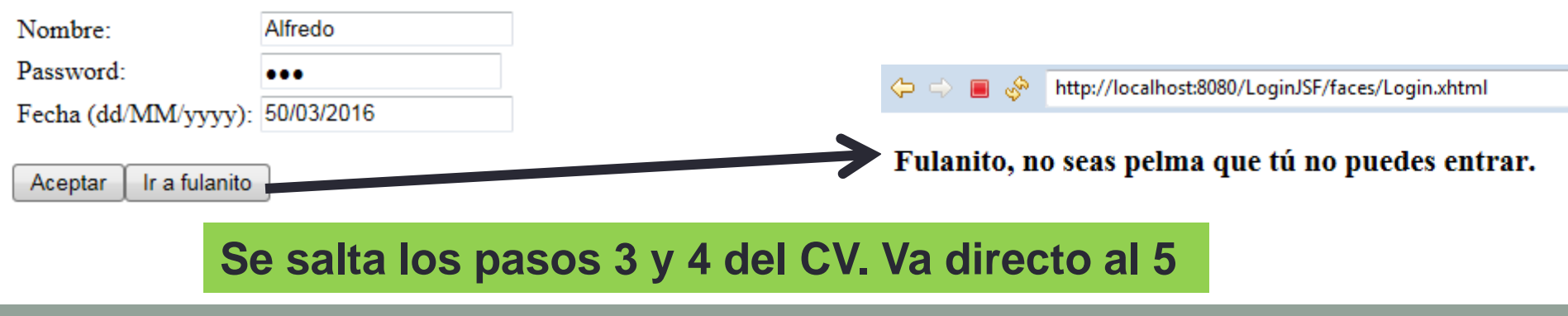

### 3.8) Uso de Ajax para actualizar parcialmente código HTML de la vista

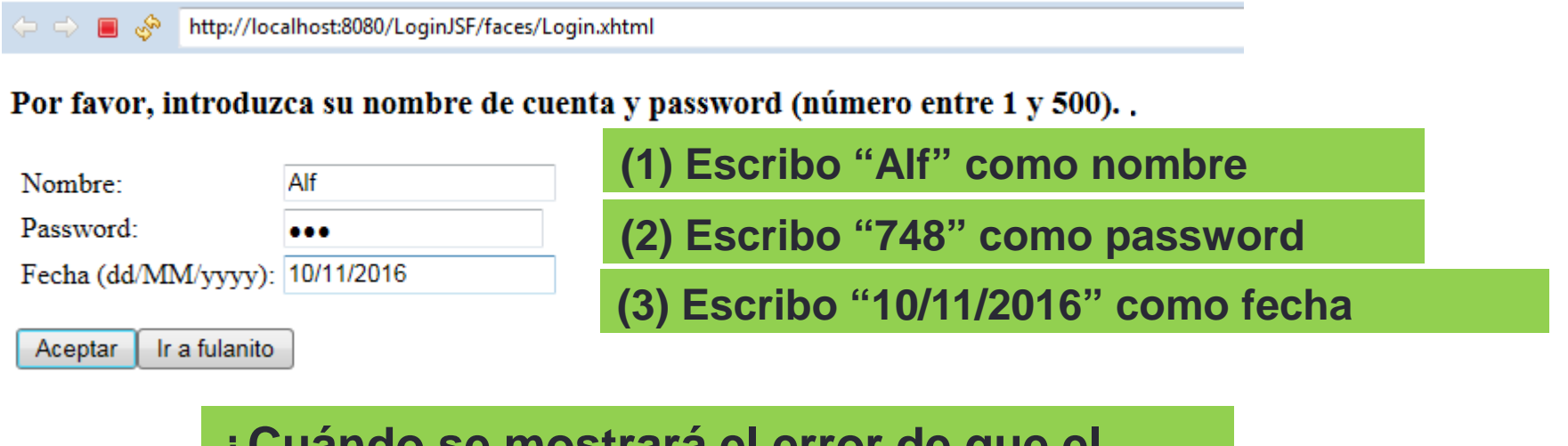

**¿Cuándo se mostrará el error de que el password no está entre 1 y 500?**

**Respuesta: tras pulsar el botón de Aceptar (commandButton con action), que "renderiza" el HTML (paso 6 del CV) después de aplicar las validaciones (paso 4 del CV) y muestra el mensaje de error** 

### 3.8) Uso de Ajax para actualizar parcialmente código HTML de la vista

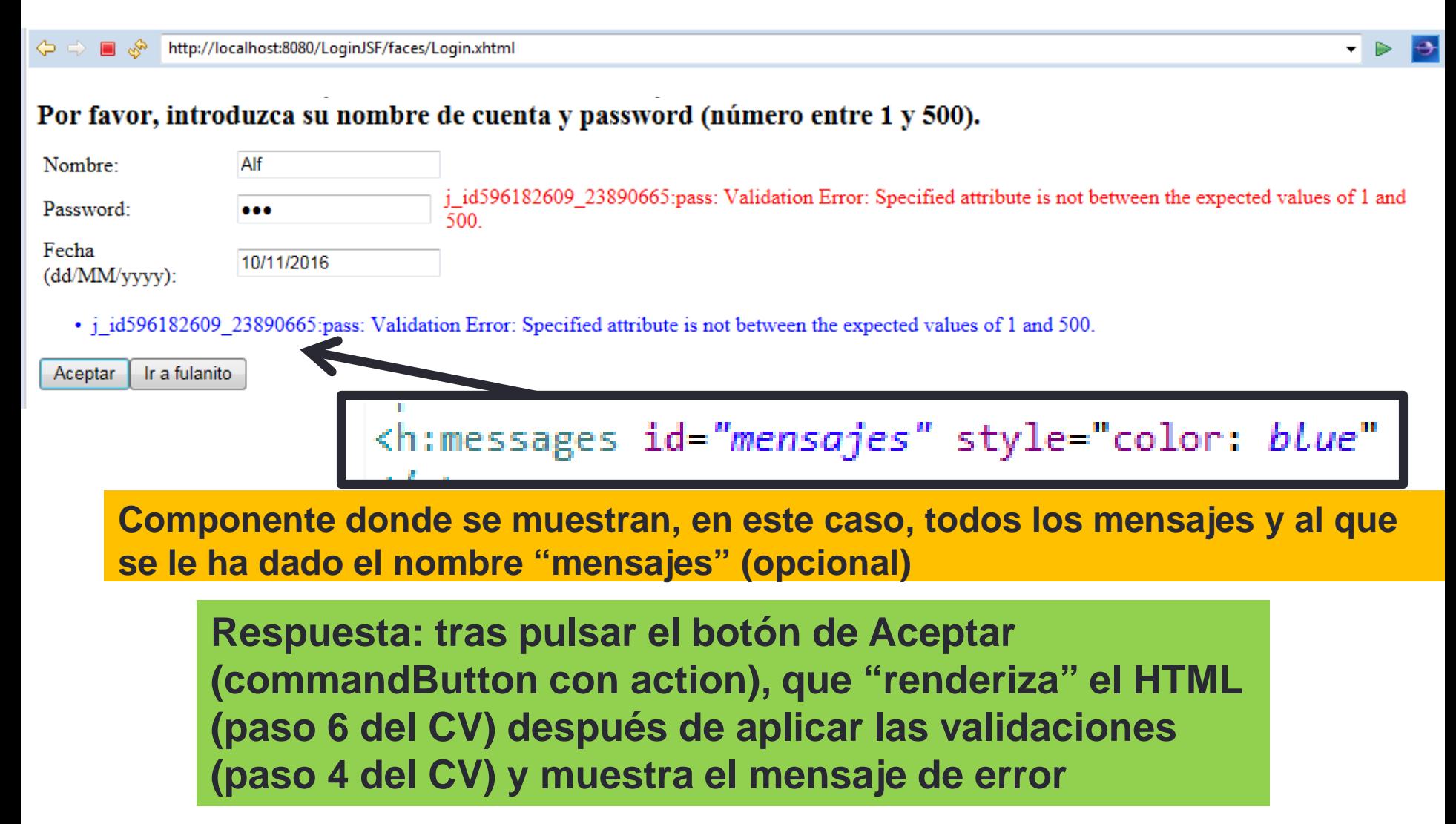

### 3.8) Uso de Ajax para actualizar parcialmente código HTML de la vista

 $\phi_a = \phi$ http://localhost:8080/LoginJSF/faces/Login.xhtml

#### Por favor, introduzca su nombre de cuenta y password (número entre 1 y 500).

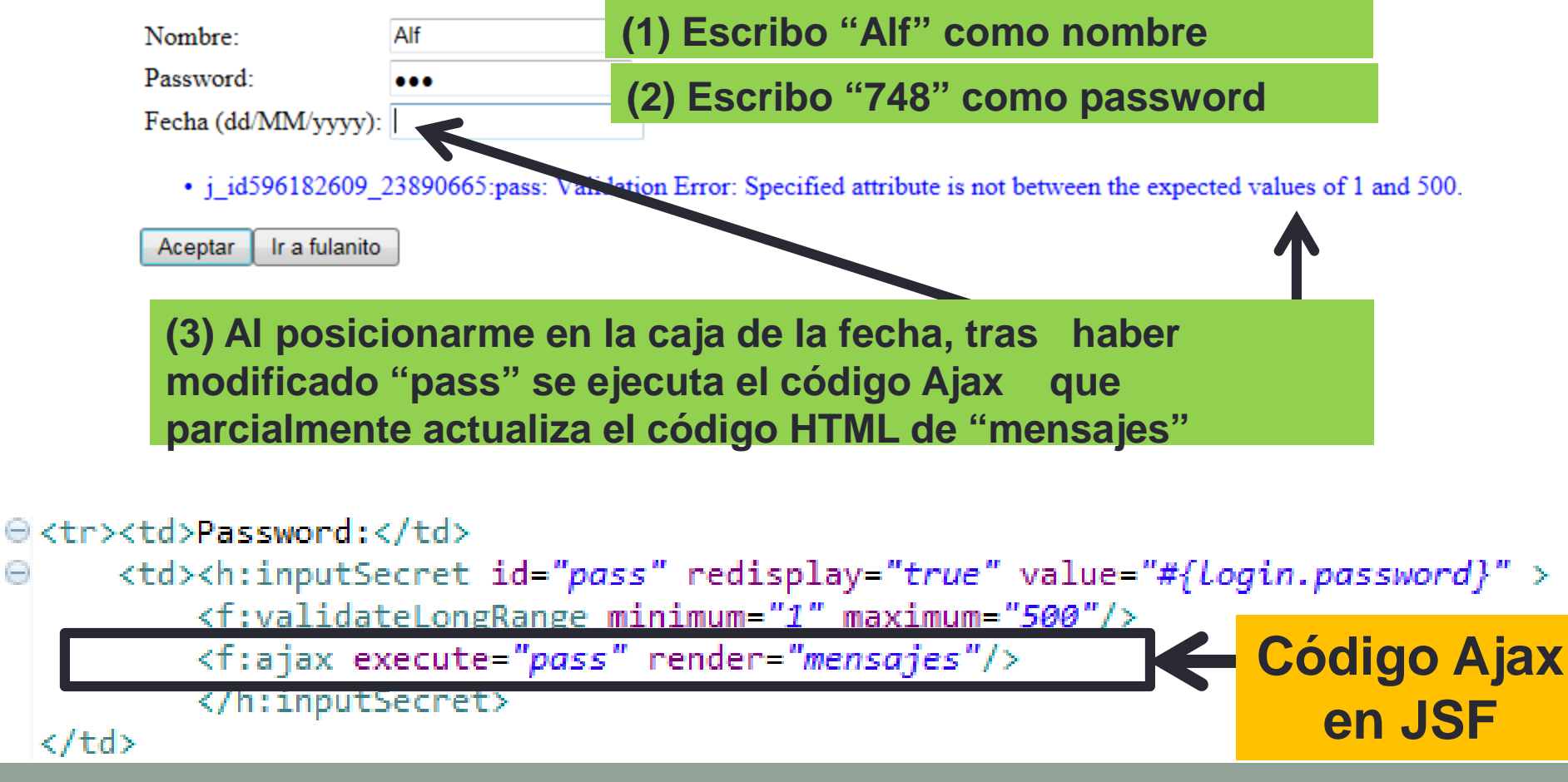

### 3.8) Uso de CSS

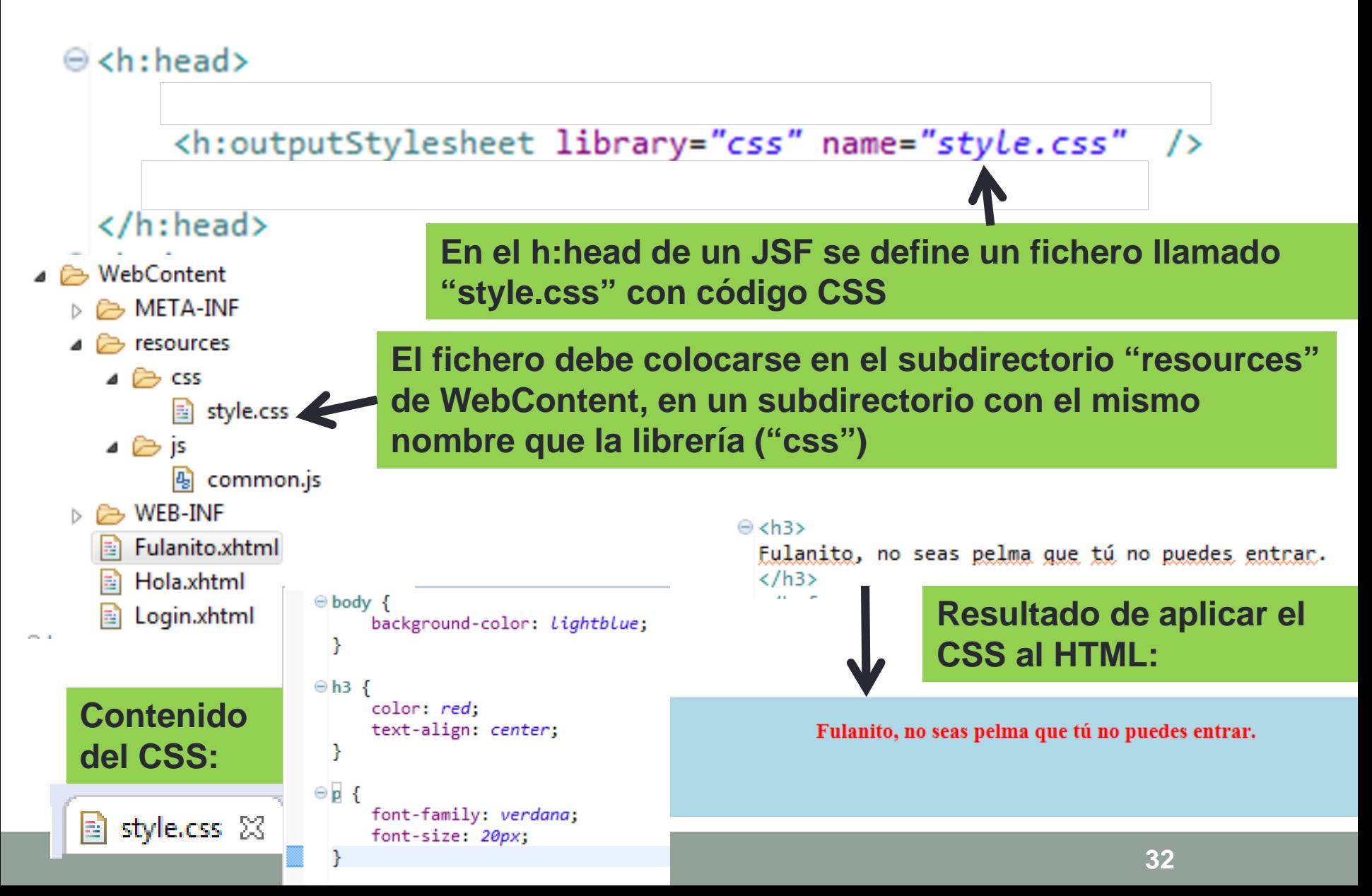

### 3.8) Uso de JavaScript

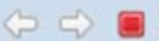

R.

http://localhost:8080/LoginJSF/faces/Login.xhtml

#### Por favor, introduzca su nombre de cuenta y password

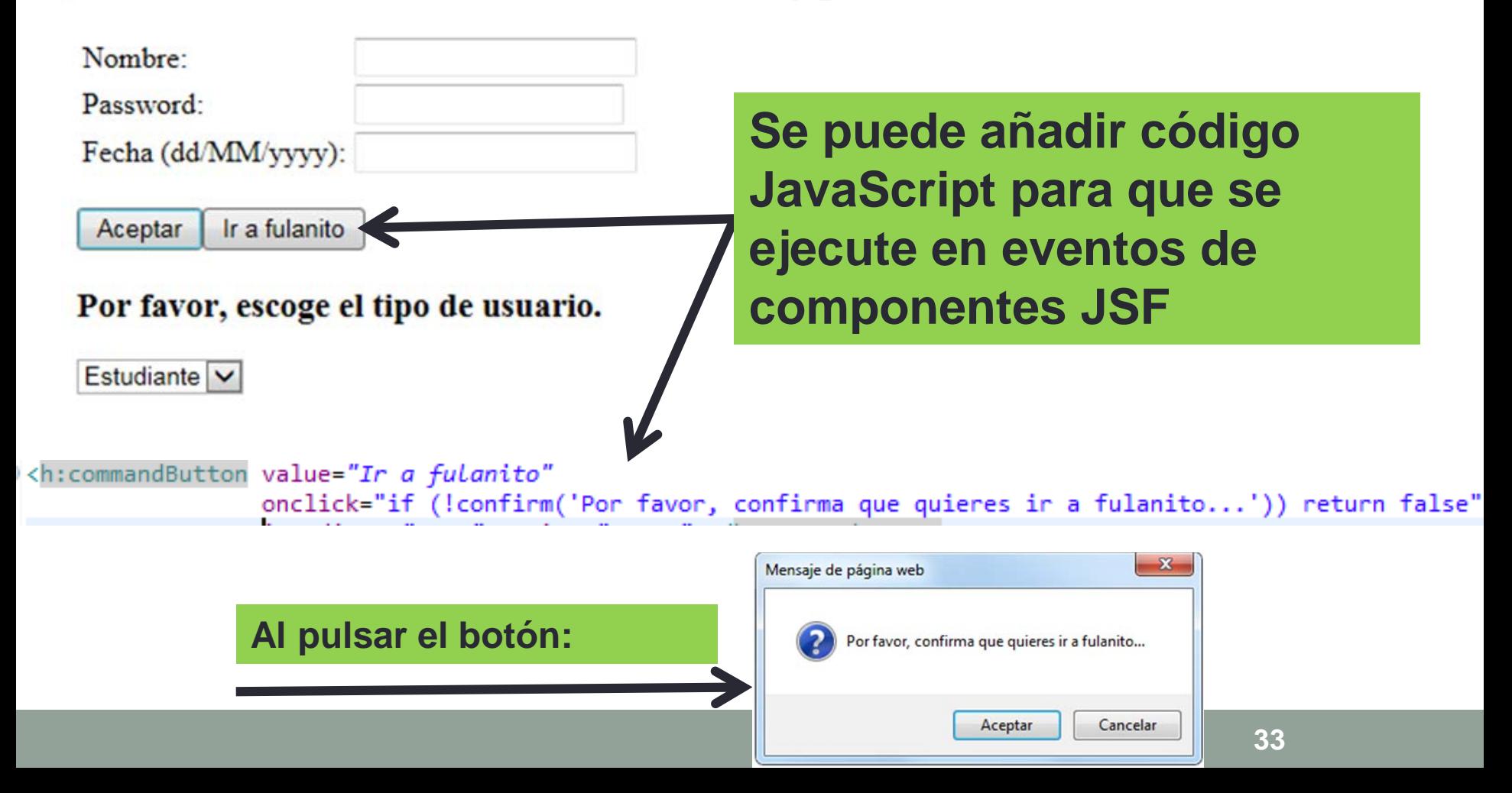

## 3.8) Uso de JavaScript

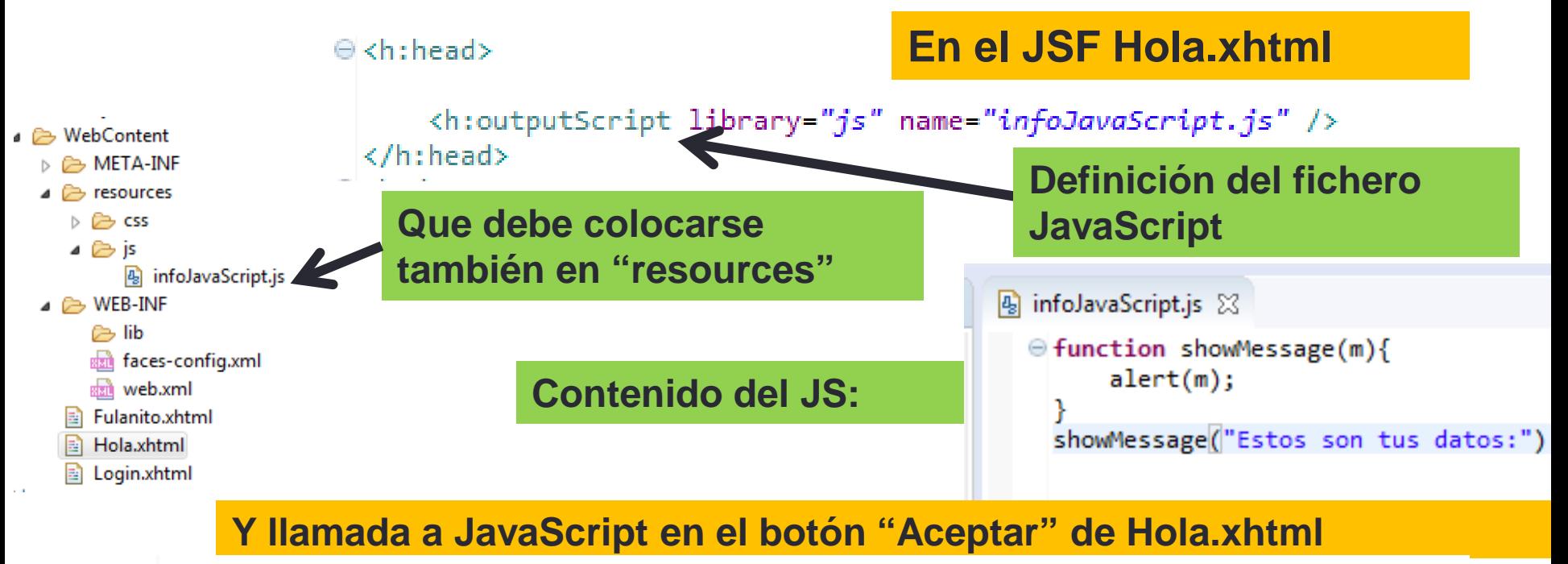

= <h: commandButton value="Aceptar"

onclick="showMessage('No definido dónde ir')" ></h:commandButton>

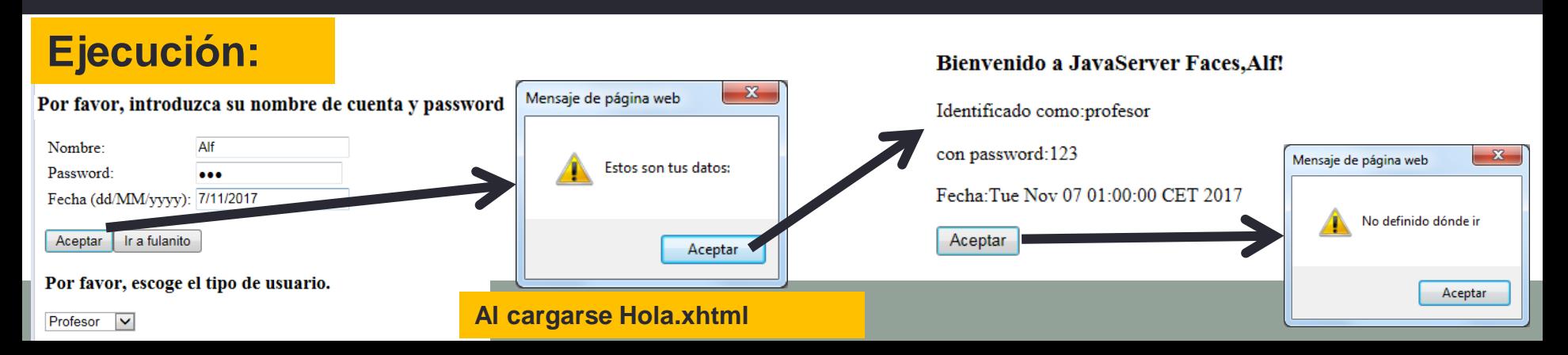

## 3.8) Errores generados en los beans (modelo)

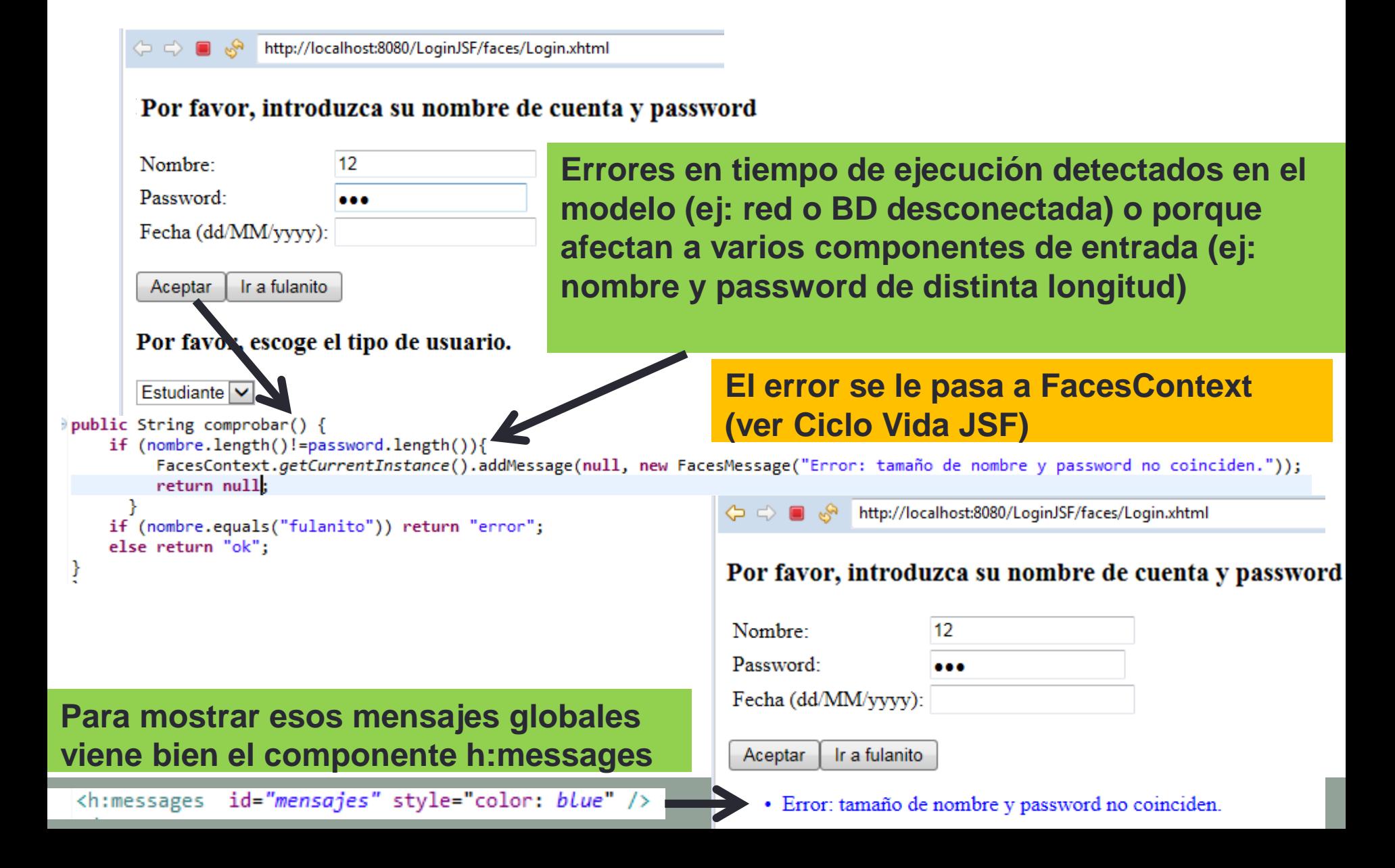

### **PrimeFaces es implementación open source con varias extensiones**

https://www.primefaces.org/docs/guide/primefaces\_user\_guide\_6\_1.pdf

#### **OUERY AVAILABILITY**

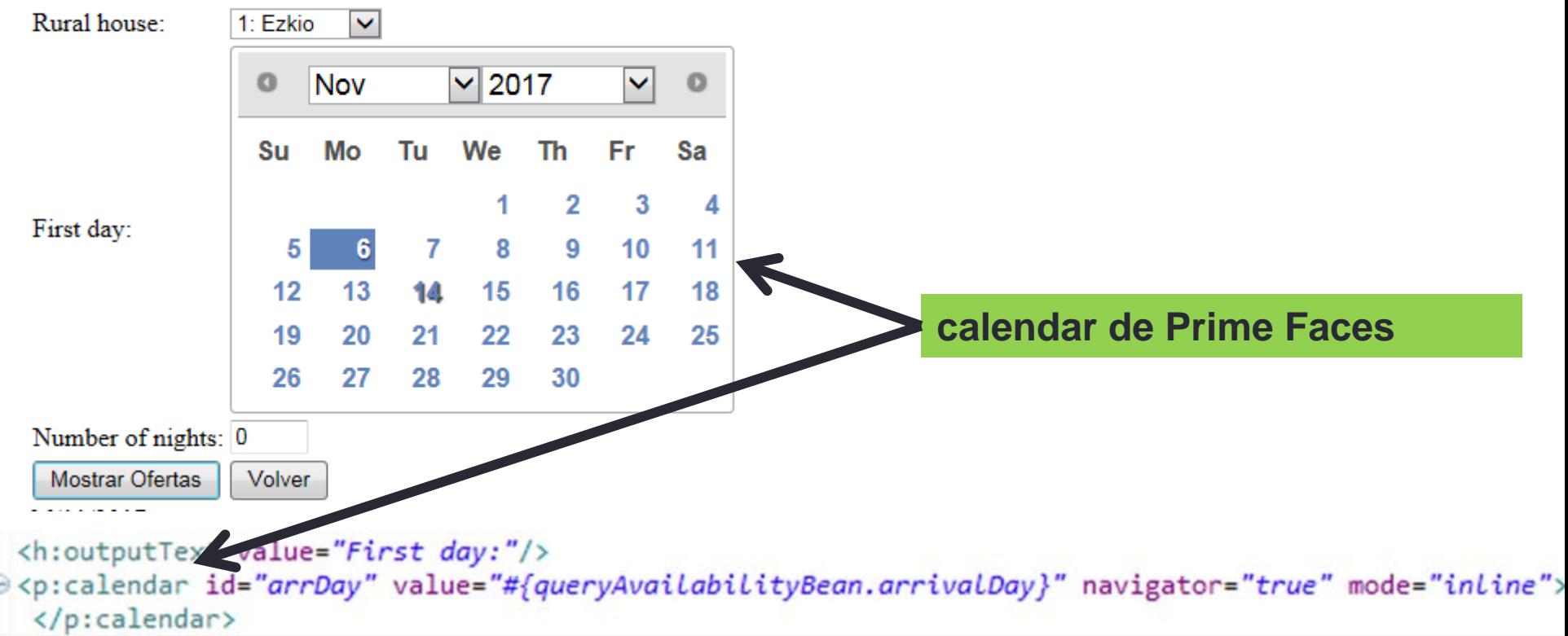

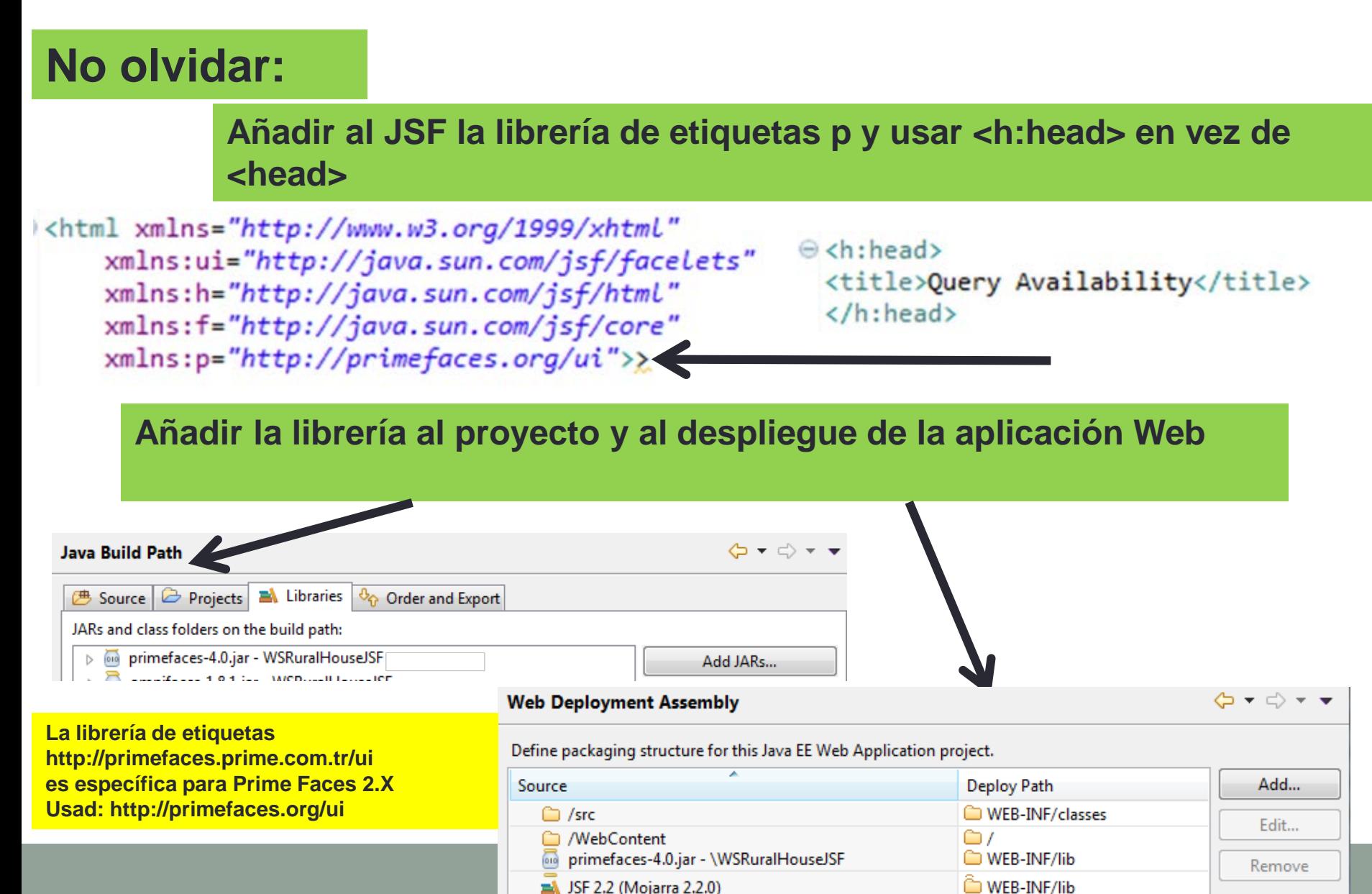

SF 2.2 (Mojarra 2.2.0)

### **Si queréis que la fecha seleccionada se vea antes de ejecutar un "action" de commandButton**

#### **OUERY AVAILABILITY**

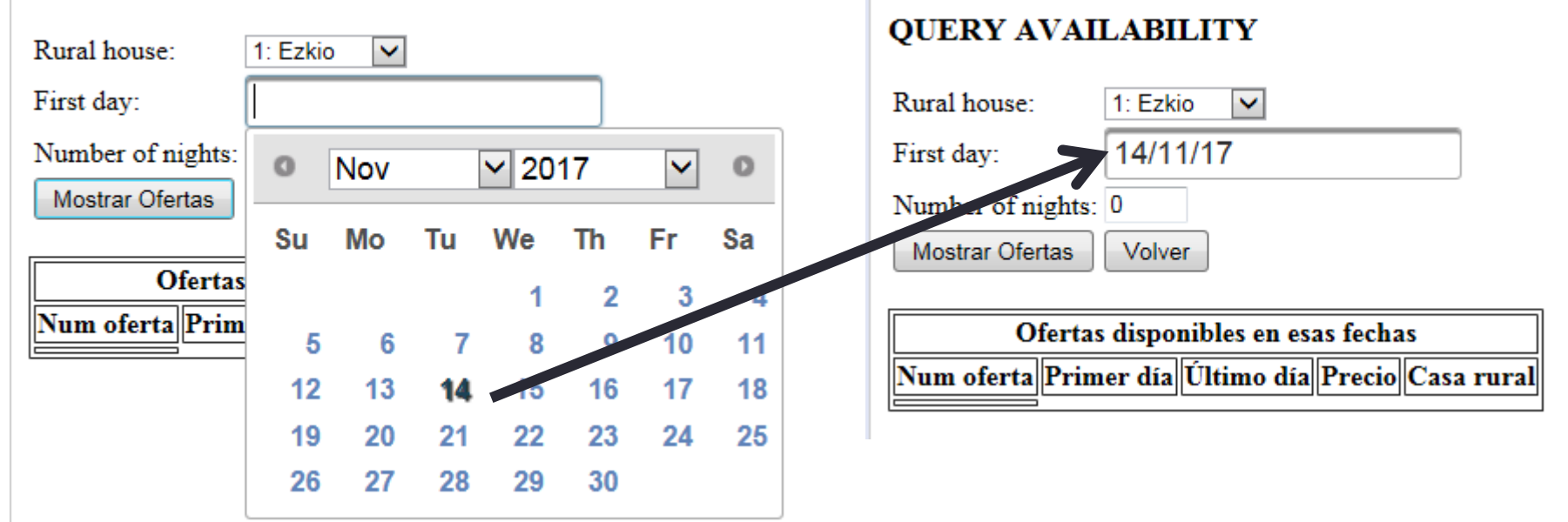

e <p:calendar id="arrDay" value="#{queryAvaiLabiLityBean.arrivaLDay}" navigator="true" mode="popup"> </p:calendar>

**Se puede usar el mode "popup" de p:calendar**

### **Si queréis que la fecha seleccionada se vea antes de ejecutar un "action" de commandButton**

#### **QUERY AVAILABILITY**

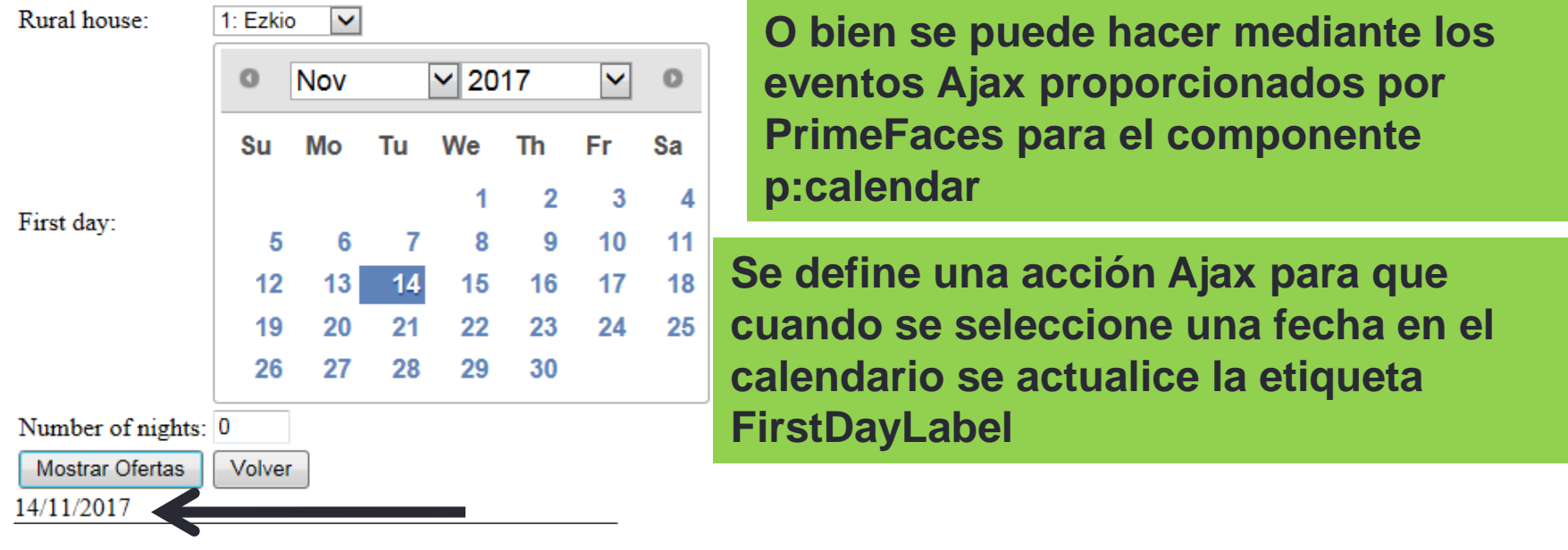

ecp:calendar id="arrDay" value="#{queryAvaiLabiLityBean.arrivaLDay}" navigator="true" mode="inLine"> <p:ajax event="dateSelect" update="FirstDayLabel"/> **Acción Ajax**</p:calendar>

<h:outputLabel id="FirstDayLabel" value="#{queryAvaiLabiLityBean.arrivaLDay}"> <f:convertDateTime pattern="dd/MM/yyyy" timeZone="CET"/> </h:outputLabel>

### **Pero la acción Ajax permite más cosas como...**

### **ejecutar un método "oyente" o "listener" cuando suceda el evento (seleccionar fecha).**

 $\Theta$ <p:calendar id="arrDay" value="#{queryAvailabilityBean.arrivalDay}" navigator="true" mode="inline"> <p:ajax event="dateSelect" listener="#{queryAvailabilityBean.onDateSelect}" update="FirstDayLabel"/> </p:calendar>

#### **Método "listener"**

#### public void onDateSelect(SelectEvent event) {

**QUERY AVAILABILITY** 

- FacesContext facesContext = FacesContext.getCurrentInstance();  $\prime$
- SimpleDateFormat format = new SimpleDateFormat("dd/MM/yyyy");  $\prime\prime$
- facesContext.addMessage(null, new FacesMessage(FacesMessage.SEVERITY\_INFO, "Date Selected", format.format(event.getObject())));  $\prime\prime$
- System.out.println("Evento: " + event.getObject());

#### **Se puede obtener info del contexto del evento**

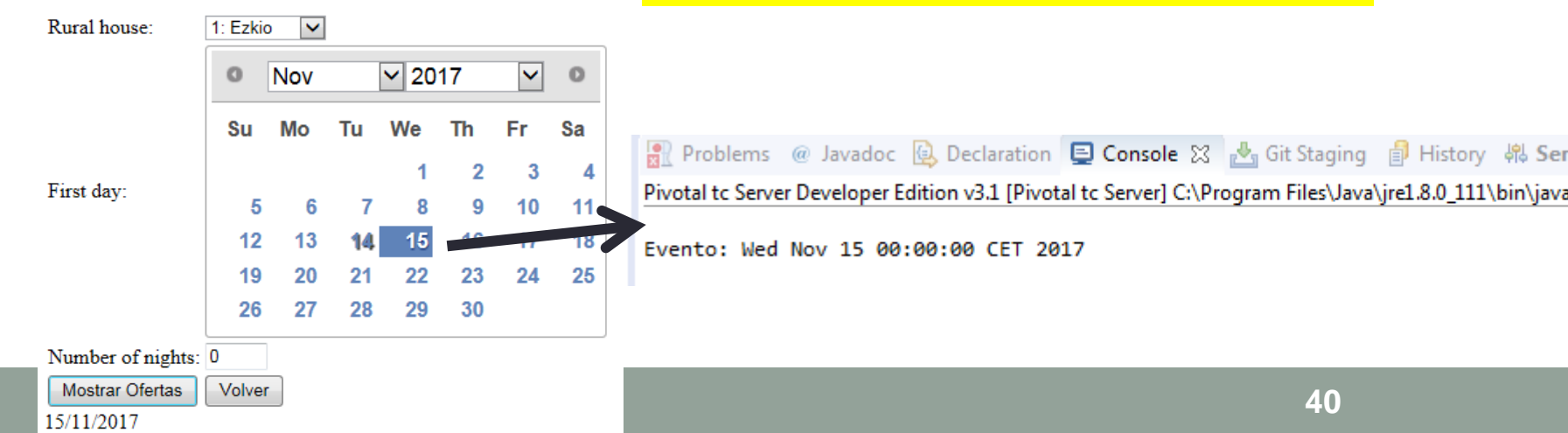

```
<h:selectOneMenu value="#{setAvaiLabiLityBean.casa}">
     <f:selectItems value="#{setAvailabilityBean.casas}"/>
</h:selectOneMenu>
                                        SET AVAILABILITY
```
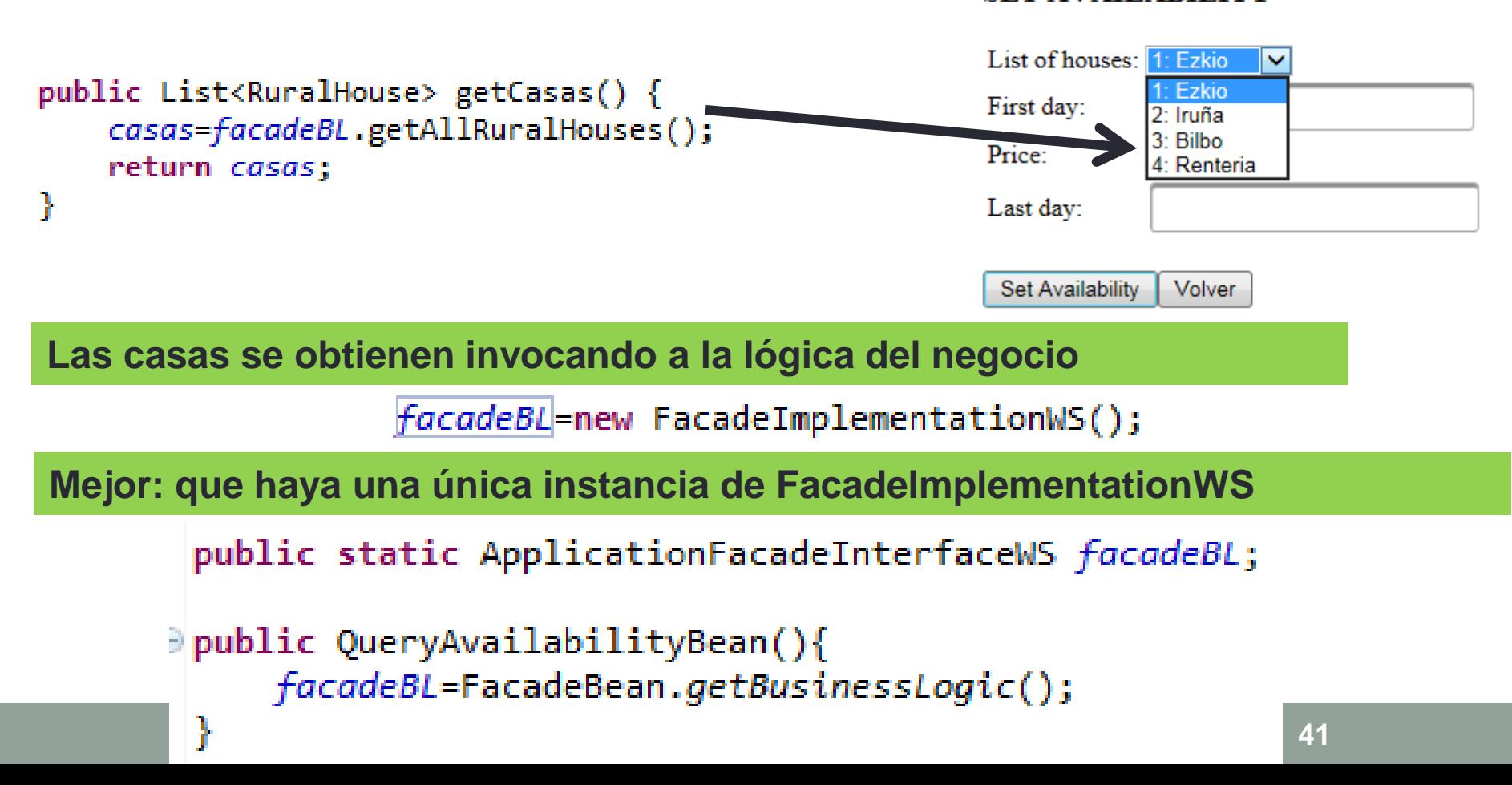

```
public class FacadeBean {
    private static FacadeBean singleton = new FacadeBean();
    private static ApplicationFacadeInterfaceWS facadeInterface;
       private FacadeBean(){
            try \{facadeInterface=new FacadeImplementationWS();
            } catch (Exception e) {
                System.out.println("FacadeBean: error creando la lógica del negocio: "+e.getMessage());
            Y
       Y
       public static ApplicationFacadeInterfaceWS getBusinessLogic() {
              return facadeInterface;
           ł
```
**Se trata de una clase singleton FacadeBean, que sólo puede tener una instancia (constructor private), que es la que crea la instancia de FacadeImplementationWS que devuelve con getBusinessLogic. FacadeImplementationWS no es singleton, pero así sólo creamos una instancia de ella**

<h:selectOneMenu value="#{setAvaiLabiLityBean.casa}"> <f:selectItems value="#{setAvaiLabiLityBean.casas}"/> </h:selectOneMenu>

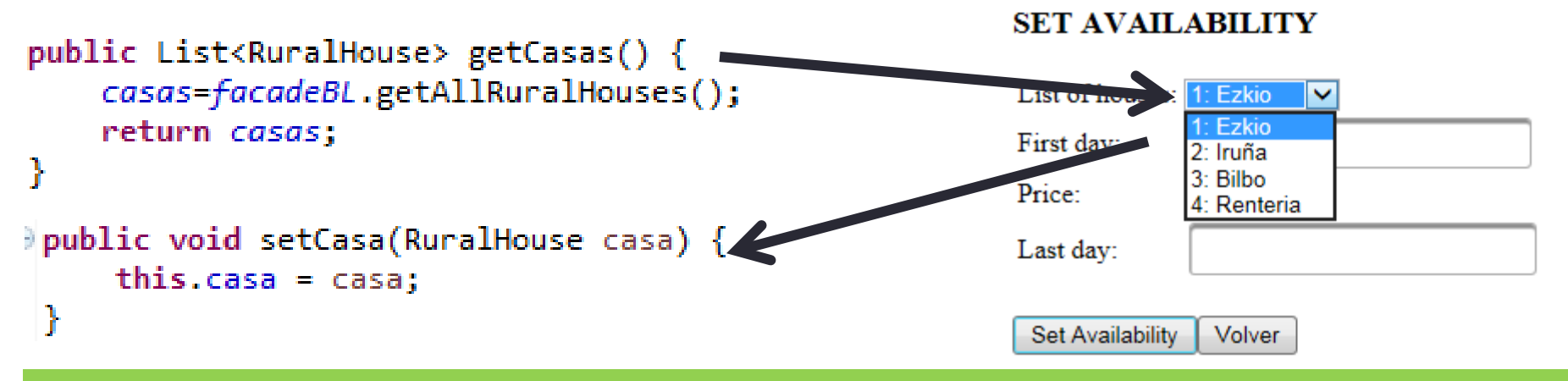

#### **¿Qué sucedería al seleccionar una casa de la lista desplegable?**

**Se produce un error porque lo que se envía al BEAN es un String (ej: 1:Ezkio) y no un objeto de RuralHouse, que es lo que espera el parámetro "casa" del método "setCasa"**

**HAY QUE INDICAR CÓMO CONVERTIR OBJETOS EN STRINGS Y VICEVERSA** 

**La clase siguiente de omnifaces lo hace:**

### converter="omnifaces.SelectItemsConverter"

<h:selectOneMenu value="#{setAvailabilityBean.casa}" converter="omnifaces.SelectItemsConverter"> <f:selectItems value="#{setAvailabilityBean.casas}"/> </h:selectOneMenu>

**Para que funcione hay que:**

#### **1) Añadir la librería al proyecto y al despliegue de la aplicación Web**

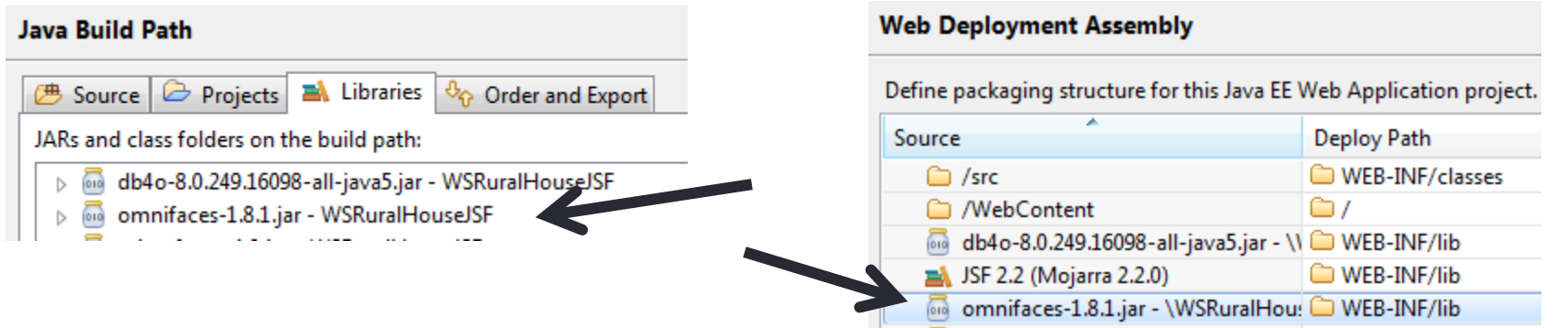

#### **Nota: Usar omnifaces 1.8 para JSF 2.0**

**2) Además, se necesita que la clase sobre la que actúa el conversor (RuralHouse) tenga una buena implementación de toString, hashCode y equals, porque son utilizados por omnifaces.SelectItemsConverter**

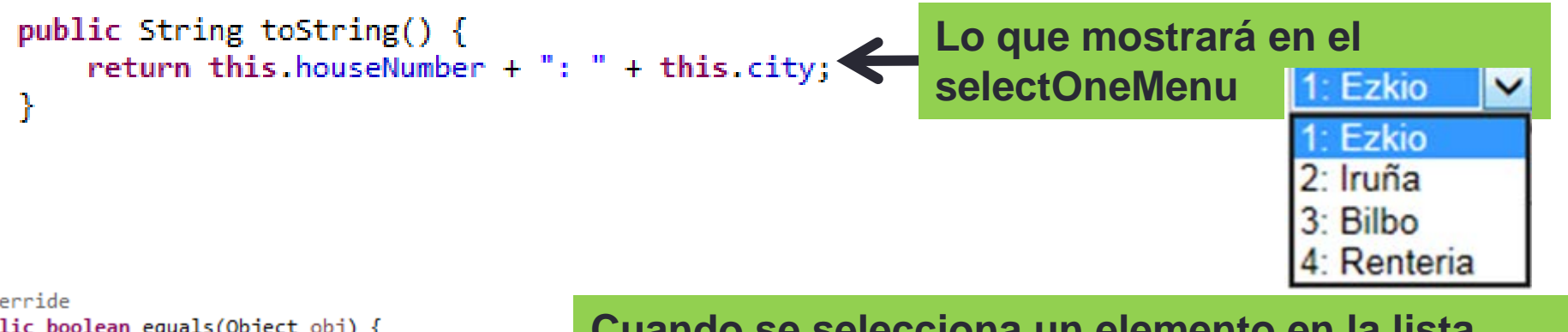

രിസ

**Cuando se selecciona un elemento en la lista, entonces comprueba si ese elemento es igual (usando el método equals) alguno de los elementos que están en la lista (que vuelve a obtener con "getCasas" para comprobar que todavía es una opción válida)**

**Por lo tanto: lo siguiente haría que se volvieran a traer todas las casas de la BD tras seleccionar una opción en la lista desplegable, y podría dar un error si el método "equals" no está bien definido**

```
⇒public List<RuralHouse> getCasas() {
     casas=facadeBL.getAllRuralHouses();
     return casas;
```
**Si se desea que el contenido de las casas disponibles no cambie durante la "vida del bean" entonces se podría hacer así:**

```
public QueryAvailabilityBean(){
    facadeBL=FacadeBean.getBusinessLogic();
    casas=facadeBL.getAllRuralHouses();
 ŀ
∥public List<RuralHouse> getCasas() {
    return casas;
```
Problema solucionado: en el JSF no aparecen explícitamente llamadas explícitas a las vistas (JSFs) y modelo (el bean)

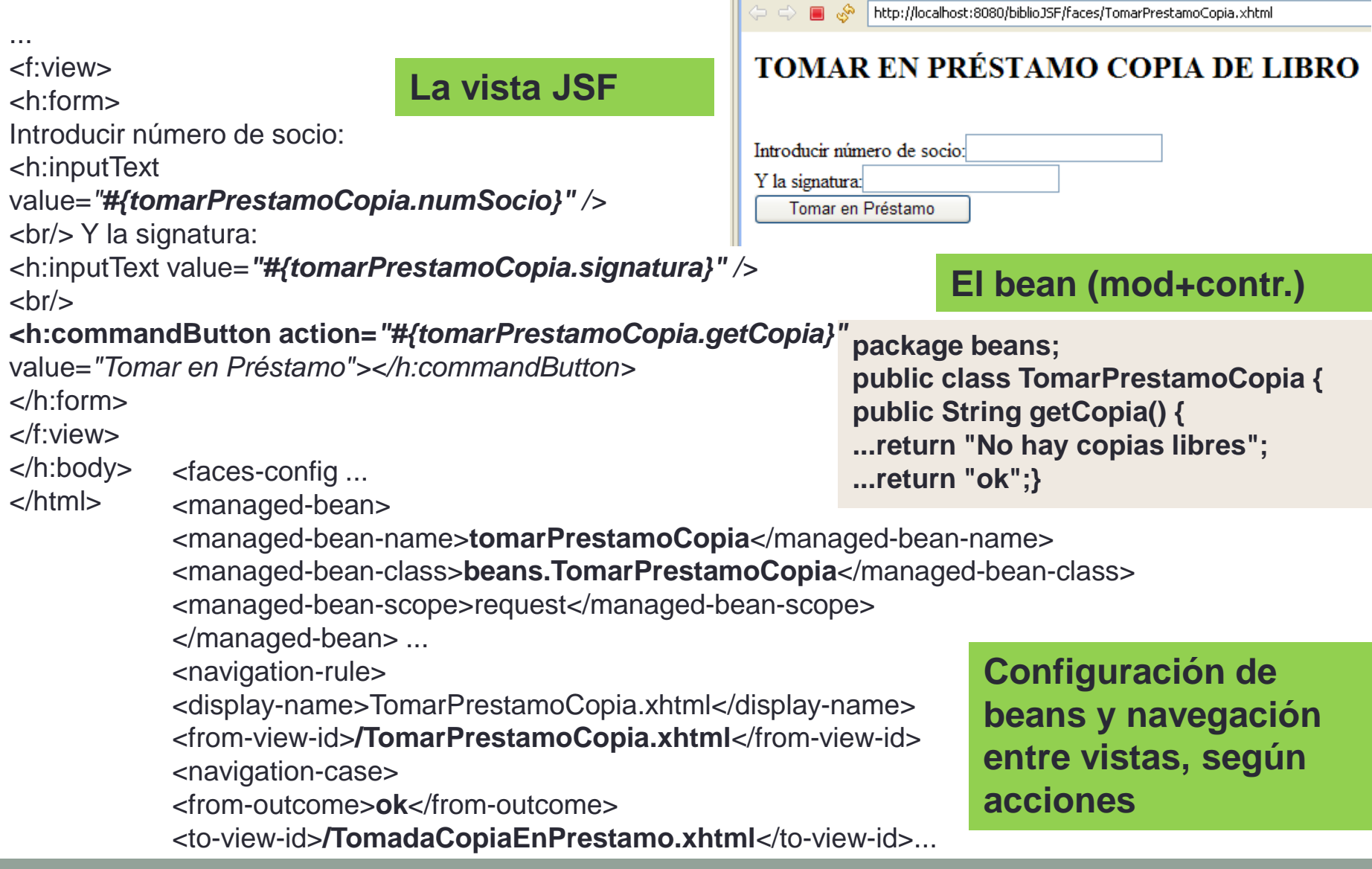

# **Referencias**

- <http://www.tutorialspoint.com/jsf/index.htm>
- <http://www.coreservlets.com/JSF-Tutorial/>
- <https://javaee.github.io/javaserverfaces-spec/>
- Las siguientes en castellano:
- [http://www.jtech.ua.es/j2ee/publico/jsf-2012-](http://www.jtech.ua.es/j2ee/publico/jsf-2012-13/sesion01-apuntes.html) 13/sesion01-apuntes.html
- [https://www.apuntesdejava.com/p/tutorial-jsf-](https://www.apuntesdejava.com/p/tutorial-jsf-22.html)22.html